UNIVEKSIUAUE TEUEKAL UA FAKAIBA - UR<sub>IT</sub> D **CENTRO DE CIENCIAS E TECNOLOGIA - CCT DEPARTAMENTO DE ENGENHARIA CIVIL - DEC AREA DE RECURSOS HIDRICOS** 

# **RELATORIO DE ESTAGIO SUPERVISIONADO**

**Titulo:** 

# **Utilizagao de sistema Sig aplicado ao gerenciamento de Redes Eletricas.**

e is

 $\hat{z}$  ,  $-$ 

**Aluno:** Carlos Roneli da Cunha Santana

Professor/Supervisor: Raimundo Sérgio Santos Góis

**Orientador**: Sérgio dos Santos Lima

Campina Grande - Paraiba, 08 de Outubro de 2001

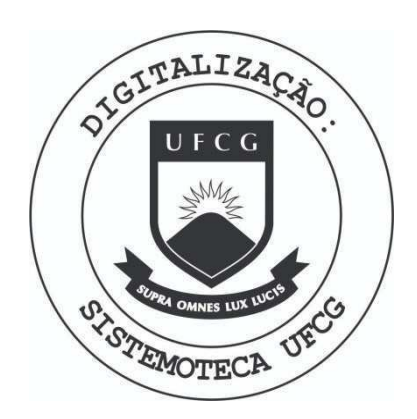

Biblioteca Setorial do CDSA. Agosto de 2021.

Sumé - PB

# **iNDICE** zyxwvutsrqponmlkjihgfedcbaZYXWVUTSRQPONMLKJIHGFEDCBA

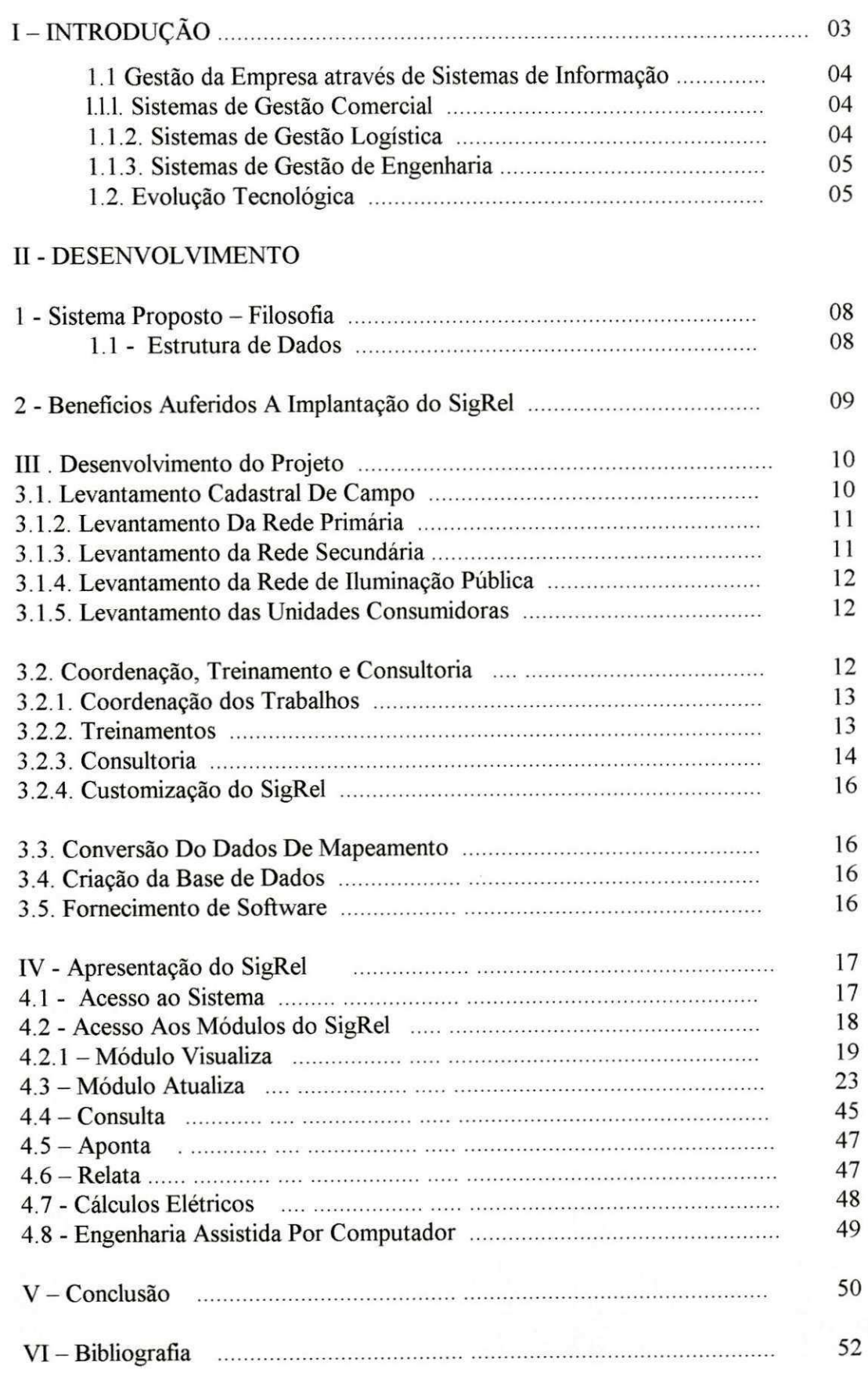

# **I - INTRODUÇÃO**

As empresas, de um modo geral, vêem sendo fortemente estimuladas a proceder Mudanças Estruturais em seu processo de gestão, de modo a adquirir condição ampla de competitividade, em razao do Ambiente situacional do mercado na qual estao inseridas.

De fato, passamos pelo momento de maiores transformações da história da humanidade, se analisarmos a velocidade de mudancas tecnologicas, especialmente no tocante a Comunicação, Concorrência, Logística, Relações com Consumidores e Processos de Gestão. Umas séries de questões, relacionadas a estes entes carecem de respostas rápidas e precisas, especialmente se tentarmos projetar o cenário futuro, num horizonte não maior do que 5 anos, e que nem sempre são de fácil convergência para aqueles responsáveis pelo Planejamento e Rumos Empresariais.

A titulo de reflexao, percebe-se que decisoes essenciais estao centradas na questao de Disponibilidade de Tempo, na Oferta de Novos Produtos e Serviços, no meio de Comunicação a ser adotado, nas Alianças Estratégicas a serem empreendidas, no entendimento das Novas Exigências do Mercado, no Preço a ser praticado e no estimulo à Criatividade e Empreendimentos que alavanquem novas oportunidades.

Torna-se bastante óbvio que estas mutações, que transferem sobremaneira o Poder da Empresa para o Cliente, que são cada vez mais carentes de Agilidade, que tornam o produto rapidamente Obsoleto, que exigem Adaptabilidade constante, geram uma condição impar, jamais praticada, de INSTABILIDADE à Empresa.

Num mercado onde a Qualidade já não pode mais ser entendida como um diferencial competitivo, e sim como uma taxa para a entrada, e onde os Preços são mundialmente comparaveis, o Produto tern de ser periodicamente Reinventado, a Surpresa passa a ser vital, e o Apelo do Mercado a funcao mais estrategica possivel no rumo da sobrevivencia.

Neste tipo de ambiente, a empresa somente possui a ela mesma como paradigma, e seu principal diferencial esta exatamente em ser diferente das demais, em posicionar-se a frente de seu tempo, preparando-se sempre para fazer frente aos novos apelos, venham eles de onde vierem.

O unico recurso disponivel para este enfrentamento e, certamente, dispor de muito CONHECIMENTO, calcado em informações confiáveis a respeito de seu negócio, de modo a que Tecnologias, Recursos e Engenharia estejam à sua disposição, de forma Controlada, Planejada, Segura e Integrada.

No caso de Distribuidoras de Energia Eletrica, a entrada no mercado Competitivo e Regulado trouxe uma série de novos questionamentos, que necessitam ser solucionados, respeitadas a cultura empresarial e as características sócio-econômicas da região servida, mas sempre com olhos voltados ao horizonte e às exigências mercadológicas.

Algumas praticas, de qualquer forma, devem ser imediatamente questionadas, a saber:

- Relações com Consumidores O conhecimento do Negócio de seu cliente é suficiente, inclusive para propiciar novos negócios? O Atendimento e Resposta são ágeis o bastante? Existem múltiplos canais de acesso? Há compromissos e marcação de datas e a disposição constante de novas facilidades ?
- Mercado A empresa tem um plano para atrair e manter consumidores? Seus preços são competitivos em relação às demais empresas congêneres e a qualidade ofertada atende os niveis requeridos ?
- Empresa É vista de forma diferenciada das demais? Sabe ouvir os anseios do mercado? Possui uma adequada logística de distribuição de seus recursos ?

• Sistema Eletrico - O planejamento contempla uma estrategia evolutiva aproveitando suas oportunidades intrinsecas? Ha segmentacao do nivel de qualidade requerida pelos consumidores? São contempladas condições de oferecer Risco Zero aos empregados ?

As respostas, logicamente, devem ser alicerçadas por uma adequada rota voltada ao futuro, que todavia requer um espectro muito amplo de informações disponíveis, e um permanente controle e medição de resultados.

A condicao basica de atingir estes quesitos esta calcada em uma adequada tecnologia de Sistemas de Informação, customizados à cultura empresarial, que possam permanentemente dispor informações confiáveis aos responsáveis pelas decisões estratégicas, de modo a garantir aferição "real time" dos resultados auferidos.

#### **1.1 Gestao da Empresa atraves de Sistemas de Informacao**

Através do uso adequado de Sistemas de Informação, de forma a Integrar as atividades funcionais de uma Distribuidora, a saber - Comercialização, Engenharia e Logística, a empresa pode aproveitar uma serie de oportunidades, atem de disponibilizar um melhor servico a seus consumidores, que trataremos de destacar a seguir.

A integração destes sistemas deve ocorrer através dos modelos Entidade/ Relacionamento e de Dados, e fundamentalmente de Processos. Para uma visão clara podemos entender as aplicações orientadas para as funções em sistemas específicos.

### **1.1.1. Sistemas de Gestao Comercial**

Por oferecer acesso às informações históricas e cadastrais do cliente, permite uma imediata relação por ocasião do atendimento, vez em que a empresa tem conhecimento do negócio e anseios do cliente.

Viabiliza disponibilizar uma serie de produtos de imediato, tais como segundas vias de contas, custos de extensão de redes, custos de serviços, consumos médios, atualização cadastral, etc.

Se o fluxo interno da empresa e links com outros sistemas forem adequadamente estabelecidos, outros atendimentos podem ser ofertados, tais como pedidos de ligação, alteração de cargas, vistorias, registro de interrupções, etc.

Ademais, pode permitir agilidade e qualidade nas leituras e seu processamento, garantindo reduzir o período até a entrega da conta; controle da arrecadação com melhor composição do fluxo de caixa, atem de centralização do atendimento, evitando o custo de agencias descentralizadas.

A atual tecnologia dos sistemas facilitam disponibilizar outros meios de acesso, tais como Internet, Data Warehouse, Intranet, Redes, Fax, etc..

#### **1.1.2. Sistemas de Gestao Logistica**

Sao voltados a facilitar a gestao dos meios, e portanto devem ter um alto nivel de integração com os demais sistemas de gestão.

Com automação dos processos mecânicos, tais como contabilidade, recursos humanos, suprimentos, transporte, fundos fixos, etc., obtém-se significativos ganhos na alocação de pessoal, alem da disponibilidade de informações ofertada.

Sendo convenientemente voltados à otimização da alocação logística, permitem ainda avaliar a melhor disposição de recursos, e os padrões necessários à adequada operacionalidade empresarial. A adoção de soluções integradas são uma tendência mundial das grandes empresas.

### **1.1.3. Sistemas de Gestão de Engenharia**

São voltados à Gestão das Redes, Linhas e Equipamentos de Distribuição de Energia Elétrica, Controle Patrimonial, Controle de Empreendimentos, Manutenção, Planejamento, Projetos e Proteção.

A topologia das Redes e Linhas de Distribuicao, suportada por uma Base Cartografica Georeferenciada, com recursos de Computação Gráfica Digital e atualizações ON-LINE, possibilita a geração de um Banco de Dados com o acervo elétrico, que, através de algoritmos matemáticos, disponibiliza os cálculos e grandezas elétricas suficientes à avaliação do desempenho dos Sistemas de Distribuição.

Dentro das funções que compõem o Ciclo de Engenharia, algumas facilidades são propiciadas com a utilização desta Base de Dados, conforme pode ser observado a seguir:

- Automação dos Centros de Operação
- · Automação de Redes e Subestações
- Controle de Indicadores de Qualidade
- Automacao de Projetos
- Planejamento por Regiao Eletrica Planejamento Executivo
- Localização Otimizada de Fontes · Contingenciamento
- Analise de Perdas
- Coordenacao e Seletividade da Protecao
- · Automação do Processo de Empreendimentos · Otimização Técnico Econômica de Projetos
- Avaliação de Retorno dos Investimentos · Gerência Física dos Equipamentos
- · Integração de Funções de Engenharia
- Diagnostico do Desempenho dos Sistemas Eletrico

#### **1.2. Evolucao Tecnologica**

Sistemas de informação voltados à Engenharia de Distribuição caracterizam-se por volumes expressivos de dados e elevada complexidade de calculos eletricos, alem do necessario suporte de mapeamento cartograflco referenciados atraves de coordenadas UTM.

Ao inicio dos anos 70, ocasiao em que foram constituidos os primeiros modelos de Sistemas voltados a este fim, seu suporte e armazenamento requeriam o uso de Mainframes.

Naquele momento, em razão da tecnologia disponível, as atualizações e cálculos eram realizados no modo Batch, e as consultas realizadas através de relatórios em papel, acarretando em dificuldades de consulta em função do volume de informações a analisar.

Esta condição efetivamente causava morosidade na atualização de dados e algumas vezes perda de credibilidade nas informações disponíveis.

Com a evolução das tecnologias de software e hardware, a interface tornou-se amigável, utilizando-se de recursos visuais gráficos, permitindo a distribuição do processamento e das Bases de Dados através de redes, alem de atualizações e simulações ON-LINE.

Esta dinâmica tecnológica vem garantindo uma crescente facilidade de integração funcional, portabilidade, interoperabilidade e integridade das bases existentes, com incremento da velocidade de processamento, o que viabilizou a Operação de Sistemas e Redes Elétricas em tempo real.

O papel, neste caso, foi substituido pelos videos graficos, e os relatorios sao dinamicos a ponto de serem definidos pelo próprio usuário, em função de sua necessidade especifica.

Vale ainda uma reflexão sobre que tópicos devem fazer parte do cadastro elétrico, que são ofertantes de oportunidades de retorno.

No caso brasileiro, os Sistemas Eletricos sao caracterizados por baixas densidades da carga, exceto em grandes conglomerados centros metropolitanos, e por vastas extensões territoriais, tanto urbanas quanto rurais, com consumo médio por instalação da ordem de 170 kWh.

Esta condição impõe, pela restrição mecânica de projeto dos condutores, em extensos circuitos primarios e secundarios. De modo a otimizar o projeto, percebe-se que um circuito aéreo secundário possui, em média, 500 m de extensão e 47 consumidores ligados, com a utilização de um trafo médio de 45 kVA.

São normais ainda extensões primárias médias da ordem de 100 km, com subestações extremamente distantes uma das outras, quando não inexistentes, como acontece no meio rural, obrigando a que uma localidade receba alimentação de outra, através de uma única linha aérea, muitas vezes não contingenciada.

O dimensionamento dos Sistemas de Proteção, nestes casos, também reveste-se de características toda especial, necessitando projetos específicos de coordenação e seletividade, com a agregação de muitos componentes e equipamentos no tracado da rede.

São ainda característicos crescimentos desordenados do mercado, sensivelmente marcados por instabilidades econômicas regionais, apresentando faixas de variações de crescimentos por posto de transformador de 3 a 30 %, dentro de um mesmo municipio, inviabilizando projeções com horizontes maiores do que 2 anos.

Crescimentos desordenados como os apresentados trazem ainda grandes alternancias de segmentos de consumidores em uma mesma regiao, ao sabor de oportunidades ocasionais, provocando constantes revisoes das taxas de crescimento e dos Niveis de Qualidade Requeridos por um segmento especifico dos Sistemas Elétricos.

Conjuminado a estes fatores, apresenta-se uma nova dissonância com os novos industriais emergentes de paises estrangeiros, ou ate antigos consumidores que passaram a adquirir equipamento com eletrônica incorporada, extremamente sensíveis a variações da forma de onda ou de degraus de tensão, requerendo praticas inovadoras para configuração topológica dos Sistemas responsável pelo fornecimento industrial.

A conjunção destes fatores pressupõe um elevado grau pontual de Gerenciamento das Redes Elétricas, com monitoração constante das grandezas e requisitos em constante mutação, para garantir a necessária flexibilidade de reconfigurações topológicas, horizontes de planejamento e alocação de recursos em função dos níveis de Qualidade Requeridos.

A análise do desempenho elétrico é também fator fundamental para ampliar a estabilidade do empreendimento, propiciando que os niveis de retornos definidos pela empresa sejam efetivamente alcançados, evitando-se sucessivas intervenções em um mesmo local, caracteristicos das redes secundarias em sistemas aereos.

Os sistemas subterrâneos, diferentemente, em razão de seu critério de dimensionamento, e de estar comumente alocado em regiões de elevadas densidades de carga, consequentemente onde o consumo é mais estável, necessita de um menor grau de gestão, especialmente no caso dos "sistemas reticulados com recurso".

Resumidamente a Gerência de Redes Primárias, Secundárias, Equipamentos e Consumidores permite:

- O controle patrimonial de equipamentos
- · Planejamento por Região Elétrica, e alocação de novas fontes
- Otimizacao de Transformadores Sub/Sobrecarregados
- Analise de Desempenho e Qualidade Globais
- Automação de Projetos
- Analise do Desempenho e Qualidade a nivel de Cliente
- · Avaliação da melhor configuração topológica
- · Visualização do Ponto de Ligação do Cliente
- Reducao de queimas de transformadores por desbalanco de fases
- Analise de Perdas
- Simulação de Ligação de Novas Cargas
- Controle de Iluminação Pública
- Balanceamento da Rede Secundaria
- Controle de Queda de Tensao da Rede Secundaria
- Plotagem de Mapas Topograficos e Cadastrais

Com o objetivo de efetuar um gerenciamento do seu sistema elétrico, baseado em dados reais no espaco geografico, e que a CELB adquiriu o sistema SIG desenvolvido pela Soluziona.

O sistema foi desenvolvido tendo como suporte o levantamento de pontos cartesianos em GPS, efetuado no projeto Geomunicipal, efetuado pela Universidade Federal da Paraiba dentro do limite urbano e pela Perfil na zona rural de Campina Grande e áreas circunvizinhas onde o sistema eletrico da CELB abrange.

O banco de dados foi alimentado dentro do perimetro urbano pela Soluziona e a parte rural pela Perfil, onde se define toda estrutura desde a capacidade de suporte do poste até os dados dos consumidores interligados ao sistema.

O objetivo deste estagio e descriminar todo o processo, desde a coleta de dados ate a inclusao dos dados levantados, dentro do SIG Rel.

# **II - DESENVOLVIMENTO**

# 1 - SISTEMA PROPOSTO – FILOSOFIA

Um sistema de informações completo, deve permitir armazenar dados e dar condições de manipulação e acesso a esses dados. O sistema de informações deve permitir ainda, representar todos os bens de propriedade da empresa, incluindo as redes de distribuicao e seus equipamentos com respectivas localizações geográficas, além da localização e caracterização dos consumidores, etc..

O principal objetivo é suportar todas as necessidades de informação da empresa através de um banco de dados integrado, que esteja com um tal nivel de detalhe que possa viabilizar o suprimento de informações para aplicações tão diversas quanto operação de redes de distribuição, projeto mecanizado, orçamentação integrada a projeto e suporte de mapeamento a todas as atividades que dependam deste instrumento de comunicação.

O número de aplicações que deverá ser suportado por uma base de dados deste tipo pode chegar a ordem de dezenas. O importante, no entanto, não é a oportunidade de implantação de tal quantidade de aplicações em um mesmo momento, mas a possibilidade de criarem-se aplicações dentro de uma perspectiva de prioridades que maximize os beneficios que a empresa pode auferir, sempre orientados por uma postura madura e atualizada que contemple um enfoque de que o cadastro sob forma de Banco de Dados, é um Recurso da empresa nos moldes de seus ativos financeiros e materiais. Sem esta visao o mesmo tornar-seia obsoleto em curtissimo espaco de tempo.

Nos itens a seguir pode-se constatar a preocupação da Soluziona no sentido de adotar esta filosofia de sistemas no projeto proposto para a CELB.

### **1.1 - Estrutura de Dados**

Sistemas de Gerencia de Redes devem contemplar estrutura de dados flexivel o suficiente para permitir no futuro, uma integração direta com outros sistemas da empresa, bem como rigida o suficiente para evitar uma redundancia e um crescimento desordenado dos dados nela armazenados.

Deve-se salientar que os conceitos utilizados na modelagem dos dados, permite a evolução desta estrutura, minimizando o impacto de adaptações futuras e propiciando assim, a integração desta aos sistemas corporativos da CELB.

A estrutura de dados que suporta os aplicativos oferecidos a CELB é uma estrutura que se baseia no princípio de que a rede elétrica da Empresa esteja representada sempre de maneira conexa e coerente, sem qualquer possibilidade de conflito entre a base cadastral informatizada e a base calculada, isto é, a base de dados é única e suporta tanto aplicações voltadas para a configuração física da rede, como aquelas que necessitam de uma visão dos parâmetros elétricos.

No modelo de dados que a Soluziona utilizou para suportar os aplicativos para gerência de rede deve-se ressaltar que a sustentação física das redes primária e secundária e dos equipamentos é única, permitindo ao sistema identificar os elementos associados a uma determinada localização geográfica e criando assim as condições necessárias para a implementação de ferramentas gráficas para a manipulação desta base de dados.

# 2 - BENEFÍCIOS AUFERIDOS A IMPLANTAÇÃO DO SigRel

A implantacao do SigRel traz para a CELB um significativo elenco de beneficios que melhorara de forma acentuada seus indicadores de qualidade e continuidade, destacando-se:

### **Reducao de Custos Operacionais:**

Sao os ganhos representados pelos aumentos de produtividade nos projetos e na atualização cadastral, melhoria na qualidade da energia fornecida devido a seu melhor gerenciamento, reducao de km de transporte para atendimento de consumidores e levantamentos de campo utilizando-se, dentre outras, as seguintes facilidades dos Sistemas. Alguns destes ganhos sao praticamente imediatos e auferidos em decorrencia de providencias expeditas e quase sem custos corno é o caso daqueles obtidos em função do simples balanceamento de cargas nas fases.

Em média o SigRel tem permitido a redução para a metade da capacidade instalada de transformadores de distribuição e evitado a queima prematura das unidades sobrecarregadas.

#### **Mapeamento Automatizado:**

Mapeamento Contínuo: Livre das fronteiras estabelecidas pelas plantas, as informações digitalizadas sao recuperadas em papel (em "Plotter" ou Impressoras ) podendo o operador definir qualquer escala.

Mapeamento Inteligente: Capacidade de produção de mapas e esquemas para atividades especificas, sempre a partir de uma base de dados que reflita com exatidao a realidade do campo.

#### **Manutenção das Informações Cadastrais:**

Manutencao Cadastral: Confiabilidade total na manutencao dos dados de cadastro. Acesso a Dados Simplificado e Preciso - Obtenção de informações de redes ou consumidores de maneira fácil e ágil.

#### **Localizacao de Elementos:**

Localização Ágil: Pronta localização e visualização de qualquer dos elementos das redes, equipamentos, consumidores, etc..

#### Suporte a Emergências:

Localização de Defeitos/Falhas: Agilização nos processos de localização de defeitos ou falhas no Sistema Eletrico bem como os procedimentos para o isolamento dos trechos afetados. Otimização no Restabelecimento da Energia: Escolha, de forma rápida e tecnicamente mais eficiente, das manobras necessarias ao restabelecimento da energia.

### **Gerenciamento e Planejamento das Redes de Distribuicao:**

Análise e Gerenciamento das Redes e Equipamentos: Análise das redes e seus equipamentos para identificação de problemas devido a carregamento/capacidade das mesmas, determinando ações corretivas para otimização de sua utilização, evitando danos por sobrecarga e propiciando melhor qualidade de fornecimento.

Dimensionamento Ótimo de Redes: Através da utilização dos recursos dos Sistemas efetuar-se simulacões para a obtencão de configurações ótimas de redes.

### **Ill . DESENVOLVIMENTO DO PROJETO**

Os serviços desenvolvidos para a Implantação dos Sistemas são apresentados abaixo:

Os serviços contemplaram as atividades para a Implantação dos Sistemas, abrangendo todos os consumidores da area de concessao da CELB.

O Projeto foi dividido em cinco macro atividades:

- PRIMEIRA Levantamentos de dados em campo
- · SEGUNDA Contemplou a Consultoria, Coordenação de todos os serviços. bem como 0 Treinamento do pessoal técnico da CELB relativamente a Atualização e Utilização dos Sistemas desenvolvidos pela Soluziona.
- TERCEIRA Compreendeu as atividades de Conversao dos Dados em meio digital dos Mapeamentos para os Sistemas Soluziona.
- QUARTA Compreendeu a Criacao da Base de Dados no SigRel
- QUINTA Fornecimento dos Software. SigRel, SigCod, SigQual e SigMan

Antes da descrição das atividades a serem executadas em cada uma das etapas identificadas acima, é importante ressaltar algumas partes relevantes no tocante à metodologia proposta para o desenvolvimento do Projeto.

Em primeiro lugar, e talvez como ponto mais relevante para o sucesso do Projeto, a Soluziona considerou imprescindível a efetiva participação das equipes técnicas da CELB em todas as etapas do projeto. Estas equipes não deverão, de maneira alguma, ter uma participação que se restrinja ao acompanhamento das atividades que forem desenvolvidas pela Soluziona, mas que integrassem uma equipe CELB/Soluziona, que foi a responsável pelo sucesso de todas essas atividades.

Esta foi, ao meu ver, a única alternativa viável para a condução do Projeto, ou seja, iniciados os trabalhos não deveria haver uma separação rígida entre Contratante e Contratada, mas uma integração perfeita e uma participação conjunta em todas as suas etapas. Esta forma de atuação, por outro lado, não visou diminuir a responsabilidade da Soluziona no Projeto.

### **3.1. LEVANTAMENTO CADASTRAL DE CAMPO**

Os levantamentos da area de concessao da CELB contemplaram: os dados dos Postes, Redes Primárias, Redes Secundárias, Iluminação Pública e Faseamento de Consumidores, conforme as descrições a seguir:

- Para Campina Grande: Levantamento em campo de todos os atributos necessarios aos Sistemas (baseado em arquivos graficos c/ a base topografica a serem fornecidos pela CELB)
- Para os 5 Municipios circunvizinhos: Levantamento em campo de todos os atributos necessarios aos Sistemas (baseado em plantas que foram fornecidas pela CELB/Perfyl)

### **3.1.1. LEVANTAMENTOS DAS ESTRUTURAS DE SUSTENTACAO (POSTES)**

O levantamento cadastral (atributos) dos Postes foi efetuado em campo, anotando-se em folhas plotadas na escala 1:1000 e os seguintes dados seriam levantados/verificados:

- Avaliação da Base Topográfica inclusive com confirmação dos nomes de ruas, avenidas e pracas onde possiveis divergencias entre os arruamentos e os mapas serao anotadas para correção.

- Localização e identificação das estruturas de sustentação das redes envolvendo; - Atributos da posteação: Posição (coordenadas), Tipo, Material, Altura, Carga - Anotação das Estruturas Primária e Secundária

- Anotação das Instalações Transformadoras; - Anotação dos "terras" e pára-raios;

- Anotação de terceiros nos postes (TV-Cabo, Telecomunicação, etc.) - Estaiamento: identificação de estaiamento;

- Elementos Fora de Padrão: identificação de elementos da rede de distribuição que estejam fora do padrão da CELB.

# **3.1.2. LEVANTAMENTO DA REDE PRIMARIA**

O levantamento cadastral da Rede Primaria foi efetuado em campo, anotando-se em folhas plotadas na escala 1:1000, com as posições dos postes levantados na atividade -Cadastramentos das Estruturas de Sustentação (Postes), dados detalhados e posições da Subestação de origem do alimentador, nº CELB do alímentador, quantidade de condutores, bitola dos condutores bitola do neutro material dos condutores e do neutro, caracteristicas de composição, tensão do alimentador, identificação de mudanca de bitola.

O levantamento incluiu os seguintes dados:

- Detalhamento das saídas das S/Es, ou outros dados em falta ou de dificil visualização serão obtidos nos escritorios da CELB.

- Identificacao e localizacao precisa das Estacdes Transformadoras de Distribuicao.

- Identificação dos Circuitos de Distribuição: nº CELB.

- Configuração da Rede Elétrica: Estrutura, Quantidade de Fases e Neutro e condutores (Bitola, Material, Isolação e Formação).

- Equipamentos de Proteção da S.E.: Disjuntor: nº CELB do disjuntor, tipo, corrente nominal;

- Equipamentos de Transformação: n° de fases, potência em KVA,

- Equipamentos de Manobra: Chaves - n° CELB, corrente nominal, tipo de operação, tipo do fusível, corrente do fusível, situação ou condição de funcionamento (NA, NF);

- Equipamentos de Correção: Bancos Capacitores e Reguladores de Tensão - B.C. n° CELB,

tipo de banco (automático ou não-automático), nº de capacitores do banco, kVAr nominais; -RT. nº CELB, nº de fases, potência, faixa de regulação, corrente nominal;

- Equipamentos de Proteção das Redes - Religador: n° CELB do religador, tipo, máxima corrente de carga, máxima corrente de curto; Seccionalizador: n° CELB do seccionalizador, tipo, máxima de corrente de carga, máxima corrente de curto; Chave a Óleo: nº CELB da chave, corrente nominal, situação ou condição de funcionamento (NA, NF) e Chave Fusível.

- Elementos Fora de Padrão: identificação de elementos da rede de distribuição que estejam fora do padrao da CELB.

### **3.1.3. LEVANTAMENTO DA REDE SECUNDARIA**

O levantamento cadastral da Rede Secundaria foi efetuado em campo, anotando-se em folhas plotadas na escala I:1000, com as posições dos postes levantados na atividade -Cadastramentos das Estruturas de Sustentação (Postes), os dados de: Quantidade de condutores, bitola dos condutores e do neutro, material dos condutores e do neutro, indicação de mudança de bitola, indicação de encabeçamento, indicação de seccionamento de circuito.

. .

O levantamento incluiu os seguintes dados:

- Configuração da Rede Elétrica:

- Instalações Transformadoras: Localização Exata, Identificação da Instalação, Número Patrimonial do Equipamento, Capacidade Nominal dos Equipamentos e Fases Primarias de ligação

- Atributos dos trechos: Estrutura e Quantidade

- Atributos dos condutores: Quantidade por fase e neutro, Bitola, Material, Isolação e Formação

Elementos Fora de Padrão: identificação de elementos da rede de distribuição que estejam fora do padrão da CELB.

## **3.1.4. LEVANTAMENTO DA REDE DE ILUMINACAO PUBLICA**

O levantamento cadastral da rede de Iluminação Pública, também efetuado em campo, anotou-se em folhas plotadas na escala 1:1000, com as posições dos postes levantados na atividade - Cadastramentos das Estruturas de Sustentação (Postes), os seguinte dados: n° de luminárias, tipo de luminárias, identificação em qual circuito está ligada, fases de ligação. O levantamento incluiu os seguintes dados:

- Confirmação da localização e Identificação da Estação Transformadora de Iluminação Pública {se houver), Número Patrimonial dos Equipamentos, Função dos Equipamentos, Capacidade Nominal dos Equipamentos, Fases Primárias de Ligação

- Identificação dos Kits, de Iluminação Pública: Tipo, Circuito de ligação, Relés (de grupo ou individuais),

- Configuração da rede Elétrica: Quantidade de fases, neutro, Bitola, Material Isolacão/formacão

- Elementos Fora de Padrão: identificação de elementos da rede de distribuição que estejam fora do padrao da CELB.

### **3.1.5. LEVANTAMENTO DAS UNIDADES CONSUMIDORAS**

O levantamento cadastral das unidades consumidoras efetuado em campo, anotando-se em folhas plotadas na escala 1:1000, com as posições da rede secundária definitiva levantada na atividade - Levantamento da Rede Secundária, incluiu os seguintes dados, além da identificação do consumidor através de seu endereço, número de medidor, este somente quando necessario, pois a Soluziona trabalhou com a Rota de Leitura da CELB evitando assim um grande número de consumidores não cadastrados:

- Tipo do Ramal : aéreo ou subterrâneo;

- Ponto de Derivação (poste de ligação do consumidor);

- Ponto de Entrega (local aproximado do ramal de servico);

- Fases de Ligação;

- Tipo de Consumidor (comercial, residencial, industrial, poder publico, etc.); - Classe de Renda.

Elementos Fora de Padrão: identificação de elementos da rede de distribuição que estejam fora do padrao da CELB.

OBSERVAC^AO - Quando o ramal de derivacao era for do tipo "multiplex" e atendia mais de uma unidade consumidora, foram realizados "testes" para a definição exata das fases.

 $\ddot{\phantom{1}}$ 

Os dados em falta ou de difícil visualização foram obtidos nos escritórios da CELB.

# **3.2. COORDENACAO, TREINAMENTO E CONSULTORIA**

#### **3.2.1. Coordenação dos Trabalhos**

A Soluziona realizou a coordenação de todas as atividades do Projeto ou seja: a customização do software, a digitalização dos mapas rurais, os levantamentos de campo, criação da base de dados, consistência dos dados, treinamentos e consultoria.

Esta Coordenação foi realizada desde o início do processo até a entrega final do Sistema SigRel à CELB.

Esta etapa formalizou-se pelo fornecimento de relatórios mensais detalhando cada atividade do projeto com sua evolução física e percentual.

A Soluziona tern como premissa em seu processo de trabalho o acompanhamento da qualidade dos serviços em execução. Qualquer anormalidade que for sentida durante o andamento dos trabalhos foi relatada, bem como em conjunto com a CELB, foram tomadas ações para correção dos rumos.

#### **3.2.2. Treinamentos**

A atividade treinamento, foi e é ponto fundamental para o sucesso do projeto. Profissionais bem preparados e habilitados além de utilizar a potencialidade dos produtos a serem disponibilizados, naturalmente traduzirão para melhorias, em forma de customizações, as vocações e características da Empresa.

Para atingir este objetivo aplicou-se diversas técnicas de treinamento, preferencialmente a técnica de treinamento " in job".

Basicamente tem-se na empresa grupos de profissionais caracterizados por atividades distintas (Gerencial, Atualização de Base de Dados, Gerência de Redes e Projetos), onde para cada grupo houve uma etapa de treinamento básico, onde o objetivo instrucional era apresentar à Empresa, para as áreas envolvidas com o projeto, as mudanças que ocorrerão com a adocão das novas tecnologias, quando o treinando não participou do módulo de fundamentos básicos, estes conceitos foram apresentados no primeiro módulo de treinamento.

### **• INICIO DOS TRABALHOS**

O inicio dos trabalhos foi objeto do primeiro treinamento a ser realizado em cada CAC e constou de:

#### **> Apresentacao**

**Publico Alvo** - Todos os envolvidos no Projeto dos CAC's

Pauta

- Apresentação da Soluziona Consultoria (O que é a empresa, suas atividades e seus clientes);
- Apresentacao do Gerente do Projeto,
- Apresentacao das Etapas de Trabalho que foram desenvolvidas (cronograma);
- Apresentacao dos responsaveis por cada atividade;
- Apresentacao conceitual dos Sistemas Soluziona.

#### **> Projetos**

Publico Alvo - Empreiteiras, Projetistas e Fiscais de Obras Pauta

- Como evitar idas desnecessarias ao campo;
- Dados que deverão conter nos projetos;
- · Anotações do Fiscal de Obras das alterações encontradas após a execução da obra;
- Fluxo de encaminhamento dos projetos apos execucao, durante a fase de coleta e implantação da Base de Dados;
- Lancamento dos projetos executados, na Base de Dados. **zyxwvutsrqponmlkjihgfedcbaZYXWVUTSRQPONMLKJIHGFEDCBA**

# **• BASICO/FUNDAM ENTOS DOS SISTEMAS Soluziona.**

Público Alvo - Todos os envolvidos com a implantação dos Sistemas.

Conteúdo :<br>Apresentação dos Sistemas, suas funcionalidades e ferramentas disponíveis bem como a conscientização dos envolvidos no processo, da importância de se manter a Base de Dados constituzidas no processo, da importancia dos envolvidos no processo, da importancia de se manter a Base de Da

Introdução a acessos básicos, contatos com tecnologia de computação gráfica digital Será apresentado também uma visão geral das atividades da CELB que dependem da exatidão desta Base, bem como os ganhos que podem ser auferidos.  $\ddot{\theta}$ 

# **• TREINAMENTOS EM SISTEMAS**

Público Avo - Engenheiros e Técnicos.

Conteúdo :<br>Exercícios práticos com os dados reais de área da ENERGIPE que foram disponíveis, possibilitando a simulação de diversos casos, e a plena utilização das transações de inclusão, exclusão, alteração, etc...

Os envolvidos (treinandos) acompanharam todo o processo de criação da Base de Dados, bem como serão treinados na coleta de dados de todos os atributos das entidades Dados, bem como serao treinados na coleta de dados de todos os atributos das entidades pertencentes a Base de Dados .

### **3.2.3. Consultoria**

A Soluziona realizou serviços de consultoria necessários a boa utilização das facilidades dos Sistemas visando maximizar a potencialidade dos dados disponibilizados. O conteúdo desta atividade é a transferência da tecnologia de engenharia e de sistemas de informação (knowhow) ao pessoal da Concessionária.

A prática desta atividade foi fundamental para o sucesso do projeto. Para atingir-se este objetivo aplicou-se diversas técnicas de capacitação preferencialmente a de trabalho com dados reais da Empresa que consistiram em módulos conforme abaixo:

### **> Analise do Diagnostico das Redes Primarias, Secundarias e Equipamentos**

Público Alvo: Gerentes, Engenheiros e Técnicos

Conteúdo: Consiste na estratificação e segmentação das grandezas elétricas, tais como carregamento, queda de tensão, balanceamento e perdas técnicas

Nesta condição, pode-se extrair mapeamentos de regiões criticas e potenciais de oportunidades, devidamente priorizadas.

# > Elaboração do Plano de Ação

Público Alvo: Gerentes, Engenheiros e Técnicos

### Conteúdo:

Consistiu no estabelecimento de prioridades para Otimização da Rede Elétrica, adequando o carregamento admissivel dos condutores, dos trafos e quedas de tensao suportaveis, em funcao do nivel de atratividade destes investimentos:

- Troca de trafos sub por sobrecarregados
- Postergacao de investimentos com aquisicao de trafos
- Gerenciamento do estoque de trafos
- Balanceamento da bucha dos trafos
- Balanceamento de fases
- Configuração adequada da topologia da rede Secundária
- Adaptacao dos procedimentos de Projeto com a adocao desta nova ferramenta, sera elaborado um Plano de Ação para uma localidade de até 5.000 clientes

### **> Implementacao do Piano de Acao**

Consiste do acompanhamento e medição dos resultados com a Implantação do Plano de Acão. D Avaliacão da Performance do Plano de Acão

Consiste na revisão do diagnóstico, comparativamente ao Plano original e a tomada de medidas complementares potencialmente ainda disponiveis.

### **> Projetos**

Público Alvo: Engenheiros e Técnicos

### Conteúdo :

Exercicios praticos de projetos de extensao, melhoria de redes primarias e secundarias, projetos de iluminação pública.

Criação de áreas de simulação, edição de anteprojetos para viabilidade de campo.

### **PRE-REQUISITOS E HABILITACAO DOS TREINANDOS**

Os envolvidos nos treinamentos deveriam possuir os pre-requisitos minimos abaixo descritos, para que pudessem absorver com naturalidade os ensinamentos.

- Conhecimento basico de sistema operacional Windows 95
- Conhecimento básico de microcomputador (Windows e DOS);
- Escolaridade compativel;
- Facilidade de operacionalizacao de recursos de informatica .

Ao final dos treinamentos foram efetuadas avaliações dos treinandos com a finalidade de habilitá-los formalmente na utilização das ferramentas.

O parecer de habilitacao foi fornecido pela CELB a partir de metodologia recomendada pela Soluziona.

Obs.: A administração do ambiente computacional de Redes Locais, treinamento dos usuários em microcomputadores (software basico - Windows 95/98 e Software de Rede WindowsNT), backups e seguranca ficaram a cargo da CELB.

 $\bullet$ 

#### **3.2.4. Customização do SigRel**

Os serviços de customização ou seja a adequação do sistema às particularidades da CELB serao relativamente simples ja que o software fornecido, foi o mesmo da ENERGIPE.

# **3.3. CONVERSAO DO DADOS DE MAPEAMENTO**

Os serviços de Conversão da Digitalização do Mapeamento Topográfico, para a obtenção de arquivos gráficos do SigRel com vistas aos Levantamentos e a representação das redes de distribuição da CELB seguiram a metodologia e padrões utilizado nas concessionárias de Distribuição de Energia Elétrica do Brasil. Esta Conversão foi feita com base em arquivos disponibilizados pela CELB, para Campina Grande, devidamente concatenados ao Sistema de coordenadas UTM, a partir de mapas urbanos disponíveis através do Projeto Geomunicipal e para as localidades menores, usou-se cartas do IBGE, INCRA ou Exercito para as áreas rurais.

## **3.4. CRIACAO DA BASE DE DADOS**

A criacao da Base de Dados Digital sera efetuada "on-line / on screen" utilizando-se o software SigRel' com os elementos das Redes de Distribuição montados coerentemente. As informações para a criação da Base de Dados serão obtidas através dos mapas e de outros arquivos da CELB. De posse destes dados sera efetuada a carga nos equipamentos da Empresa.

### **3.5. FORNECIMENTO DE SOFTWARE**

A Soluziona forneceu à CELB quando da implantação da base de dados uma cópia das versões mais atualizadas dos softwares SigRel - Sistema de Informações Georreferenciadas -Redes Elétricas - Versão 4.60, do SigCod - Sistema de Informações Georreferenciadas Centro de Operação da Distribuição - Versão 3.60, do SigQual - Sistema de Informações de Qualidade de Fornecimento de Energia Eletrica, - Versao 2.01 e do SigMan - Sistema de Informações Georreferenciadas - Manutenção - Versão 1.0.

 $\overline{\phantom{a}}$ 

# **IV - APRESENTAÇÃO DO SigRel**

## 4.1 - ACESSO AO SISTEMA

Após ligar a estação *SigRel* o usuário deve entrar no diretório onde esta o sistema. Os subdiretórios do SigRel são:

- PROGRAM: Subdiretorio onde estao os executaveis do Sistema;
- SYMBOL: Subdiretorio onde estao os simbolos do Sistema;
- DATABASE: Subdiretório onde estão os dados do Sistema;
- CLIENTE: Subdiretorio onde estao os dados relativos a topografia e radares do Sistema.

Para acessar o sistema SigRel, digitar :

C:\<Diretório\PROGRAM, enter e em seguida SigRel.

O sistema e inicializado aparecendo seu logotipo. Teclando-se <ok> aparece na tela uma janela para que o usuário se identifique, na tela de entrada, e teclar "Enter", para que apareça os campo de identificação do usuário, conforme fig. 1.1 e 1.2.

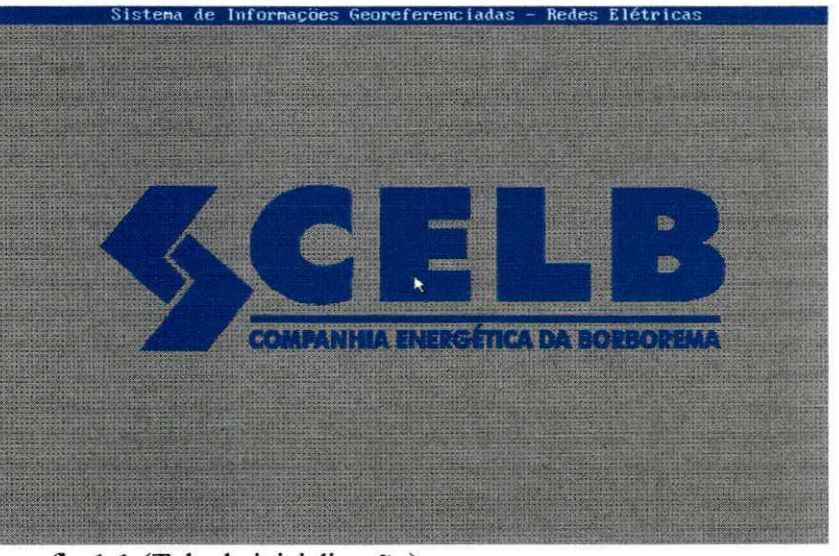

fig. 1.1 (Tela de inicialização).

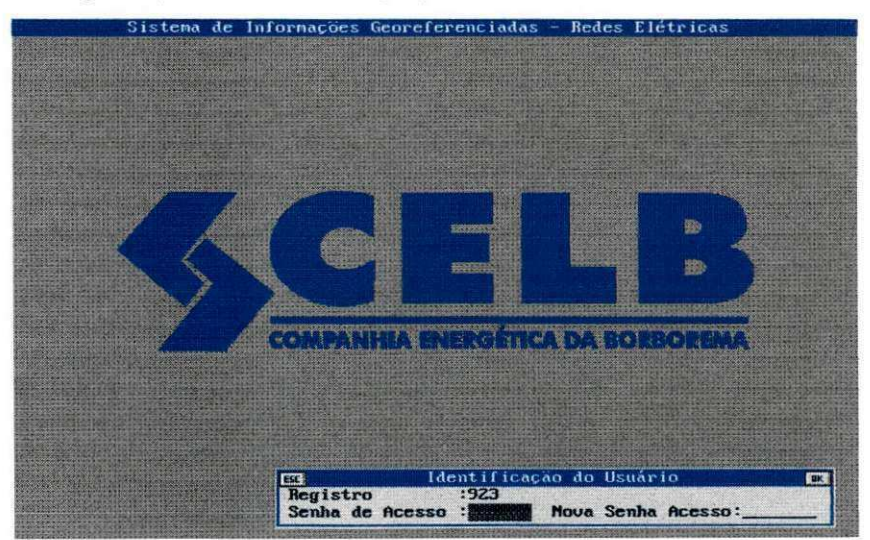

Fig. 1.2. (Registro e codigo do Usuario)

O registro é o código que identifica o usuário e a senha de acesso é um código exclusivo de cada usuário para acessar o SigRel, código este, composto por sete dígitos. A nova senha de acesso é utilizada caso o usuário queira mudar sua senha.

# 4.2 - ACESSO AOS MODULOS DO SIG REL

Para acesso aos módulos do sistema utilize o mouse (botão esquerdo - Enter, botão do meio **- Aponta** e botao direito - **Escape)** ou as setas de movimentacao , posicionando na opcao desejada e teclando "Enter".

Após o usuário Ter acesso ao SigRel aparece na tela as opções de Manutenção e Projetos, conforme fig. 1**.3.** Pode-se operar o SigRel em ambas:

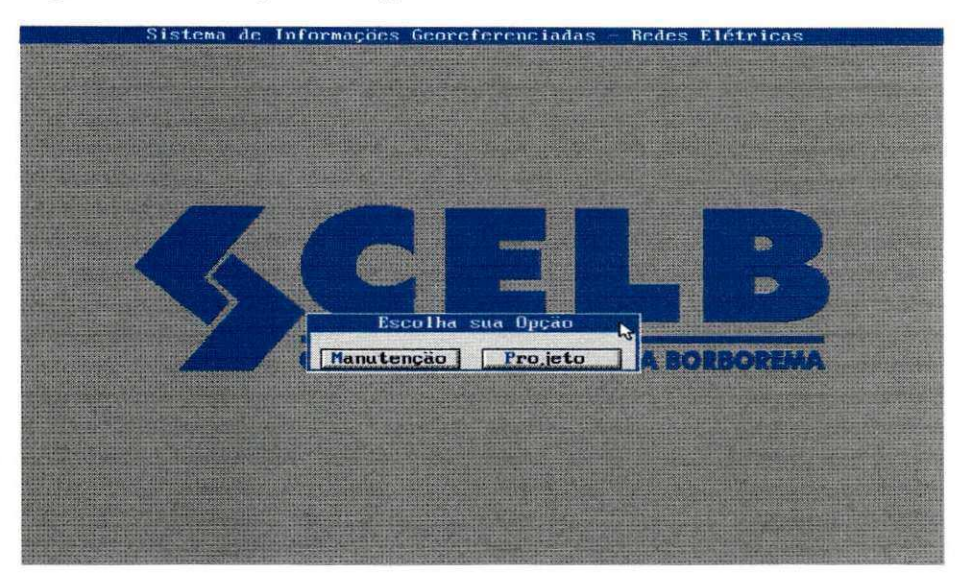

fig. 1.3. (Modulos de Acesso ao Sistema)

Na opção Manutenção, as operações realizadas (inclusão e alteração), não estarão vinculadas a nenhum projeto, ou seja, apenas fazem parte da manutenção da Base de dados, enquanto que na opção Projetos, estas operações estarão associadas ao código do projeto fornecido, obtendo desta forma um "Histórico da Rede" e através da montagem de filtros, visualiza-se os elementos pertencentes a cada Projeto.

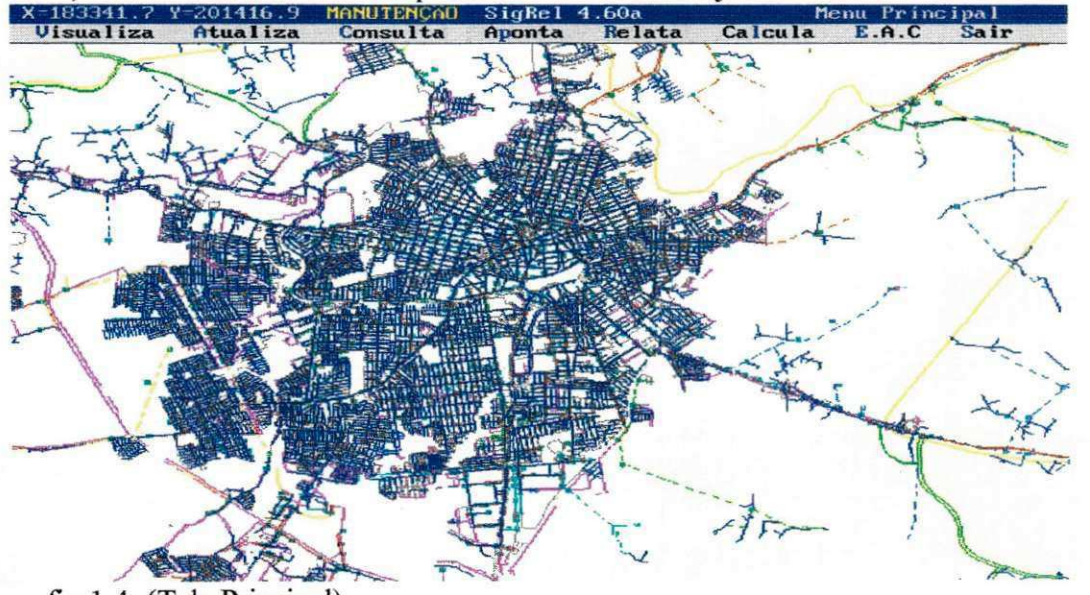

# 4.2.1 - MODULO VISUALIZA

Este módulo é o módulo responsável pela Visualização Gráfica do SigRel e estão separados de acordo com a fig2.1.

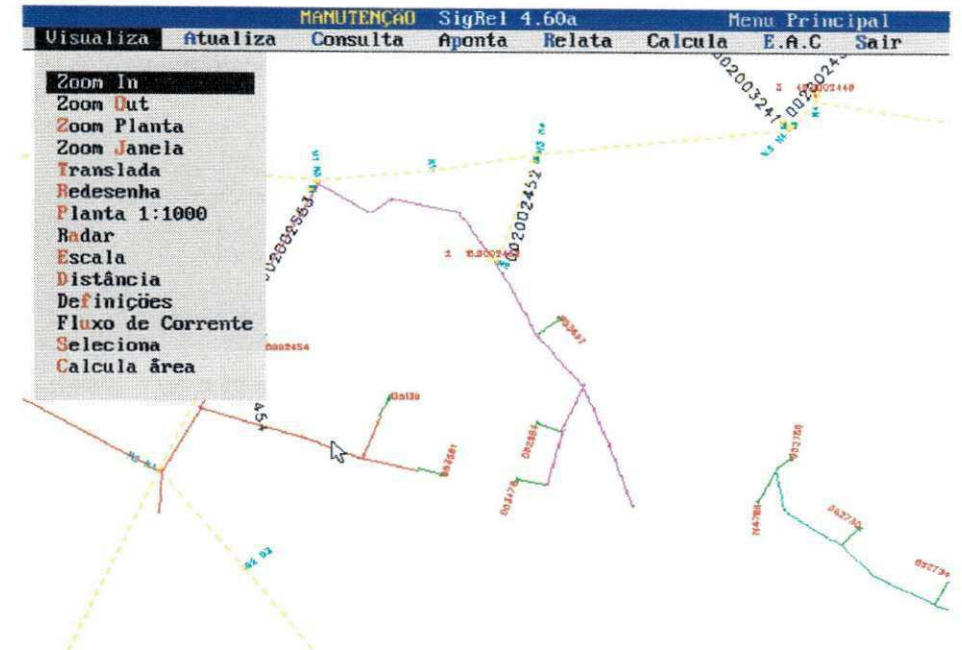

fig.2.1. (Modulos Visualiza)

- $ZOOM IN \Rightarrow$  Detalha (abre uma janela), demarcando a área que se deseja visualizar.
- ZOOM OUT  $\Rightarrow$  Amplia a área visualizada. O valor em metros solicitado corresponde a altura (de baixo para cima) da "View Port".
- $ZOOM$  PLANTA $\Rightarrow$  Exibe a planta secundária no tamanho da tela.
- $TRANSLADA \Rightarrow$  Permite a navegação sobre o mapeamento contínuo do Sistema. Utilizando-se o translada, todos os niveis sao redesenhados.
- REDESENHA  $\Rightarrow$  Permite a nove visualização após a realização de mudanças nas configurações dos níveis. Utilizando-se o Redesenha, a topografia da tela não é redesenhada.
- PLANTA 1:1000  $\Rightarrow$  Exibe a planta secundária nas dimensões de 500m x 500m.
- RADAR Permite a rápida localização de um determinado item da Base de Dados no "Workspace". Possibilita também elaborar "Configurações de Trabalho", ou seja, a montagem dos arquivos gráficos com configurações personalizadas para a realização das e diversas tarefas inerentes a Gerência de Redes.
- $\text{ESCALA} \Rightarrow \text{Permite saber}$  a escala visualizada na tela.
- DISTÂNCIA  $\Rightarrow$  Permite saber a distância e o ângulo entre pontos na tela relativos ao Workspace.

Ponto a ponto: Distância de um ponto a outro;

Acumulada: Distância de ponto a ponto com a acumulação de valores.

- **DEFINIÇÕES**  $\Rightarrow$  Permite a alteração das dimensões de textos relativos a:
	- Toponimia Tamanho das letras que sao exibidas na tela. Determina-se para o texto altura, largura e espaçamento (p. Ex.: nome de ruas, edificações, etc.)
	- Entidades Tamanho das letras que são exibidas na tela. Determina-se para o texto altura, largura e espacamento (p. Ex.: bitola de cabos, fases de lampadas, etc.)
	- Chave Tamanho das letras que são exibidas na tela. Determina-se para o texto altura, largura e espacamento para o texto das chaves existentes no sistema.

 $\overline{10}$ 

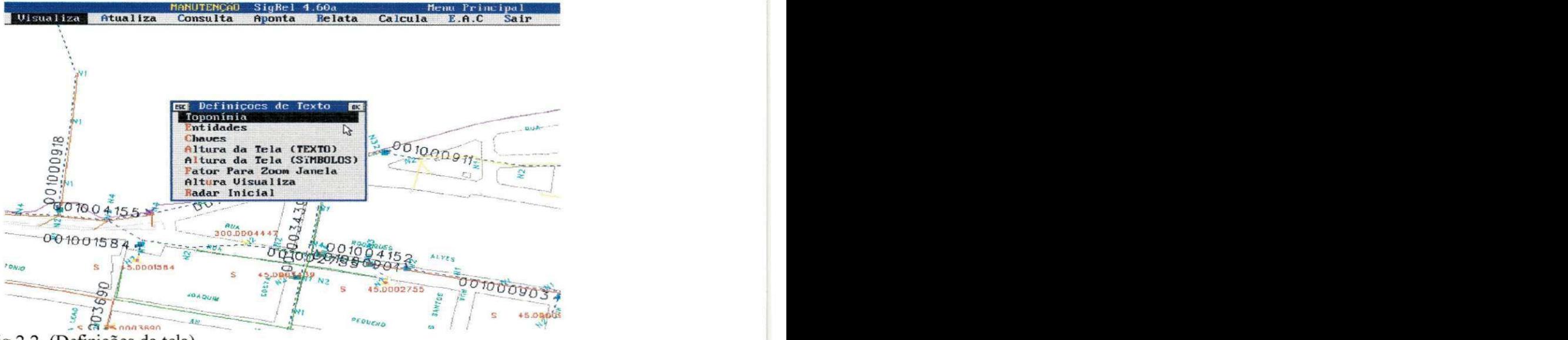

fig.2.2. (Definições da tela)

Altura da tela ( Texto) - Determina a que altura de tela ( metros) que os textos podem ser exibidos. A partir deste valor os textos não são exibidos na tela.

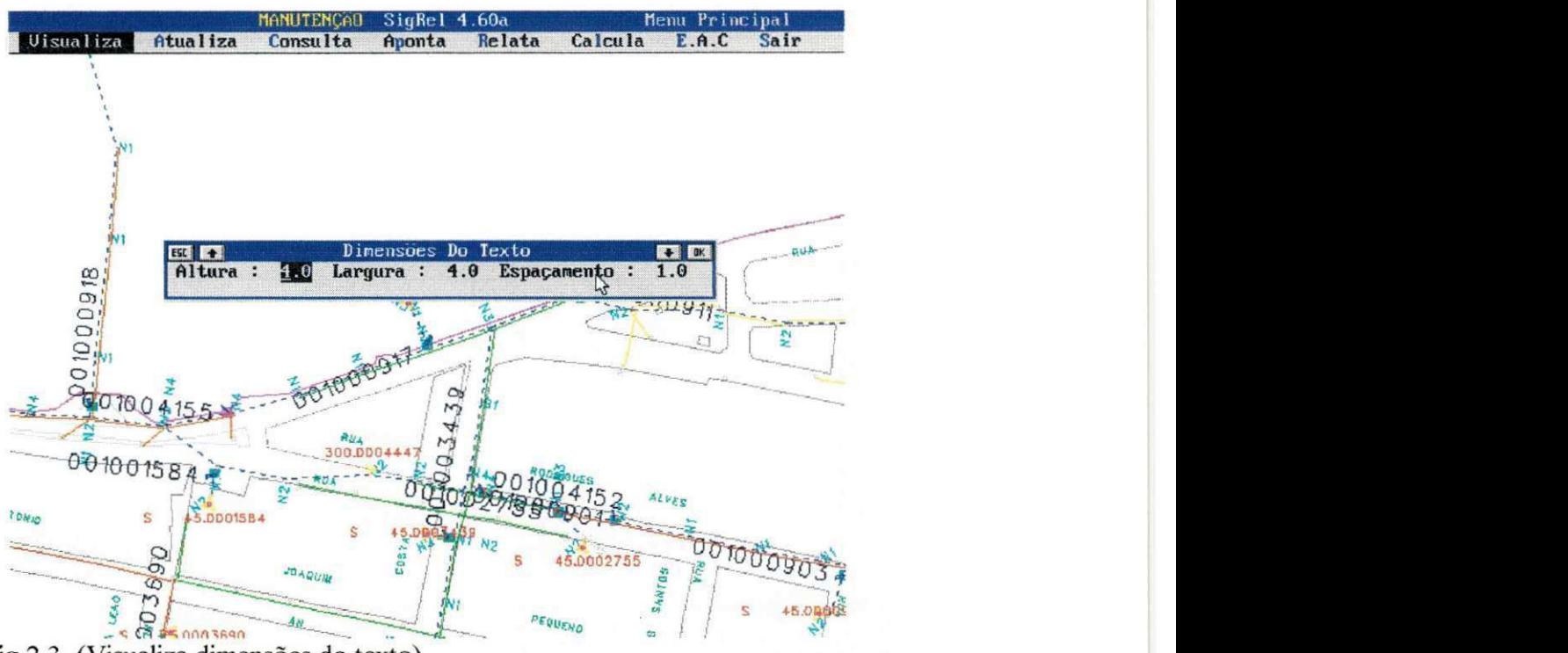

fig.2.3. (Visualiza dimensões do texto)

- Altura da tela (Simbolos) Determina a que altura de tela ( metros) que os simbolos (trafos, RT's, BC's etc) podem ser exibidos com tratamento grafico apurado. A partir desta "altura" os simbolos sao plotados na tela com angulo zero.
- Fator para Zoom janela Determina o fator de ampliação para exibição da janela. Quanto maior o numeral maior é o grau de detalhe.

 $\sim$ 

- Altura Visualiza Define a altura da tela que será exibida quando das Consultas e  $\blacksquare$ posterior Visualização. Ex.: 100m, 250m, etc.
- Radar inicial Determina qual dos radares existentes na Base de Dados sera exibido quando o SigRel é inicializado.

### • FLUXO DE CORRENTE

Ao apontar-se um seccionador ou um determinado ponto do Sistema é mostrado o sentido de corrente do sistema elétrico. O "atraso" da corrente e quanto mais próximo de "zero" o "pulso" é mais rápido.

**SELECIONA** 

Permite selecionar as entidades do sitema a serem visualizadas na tela de trabalho, conforme figura abaixo:

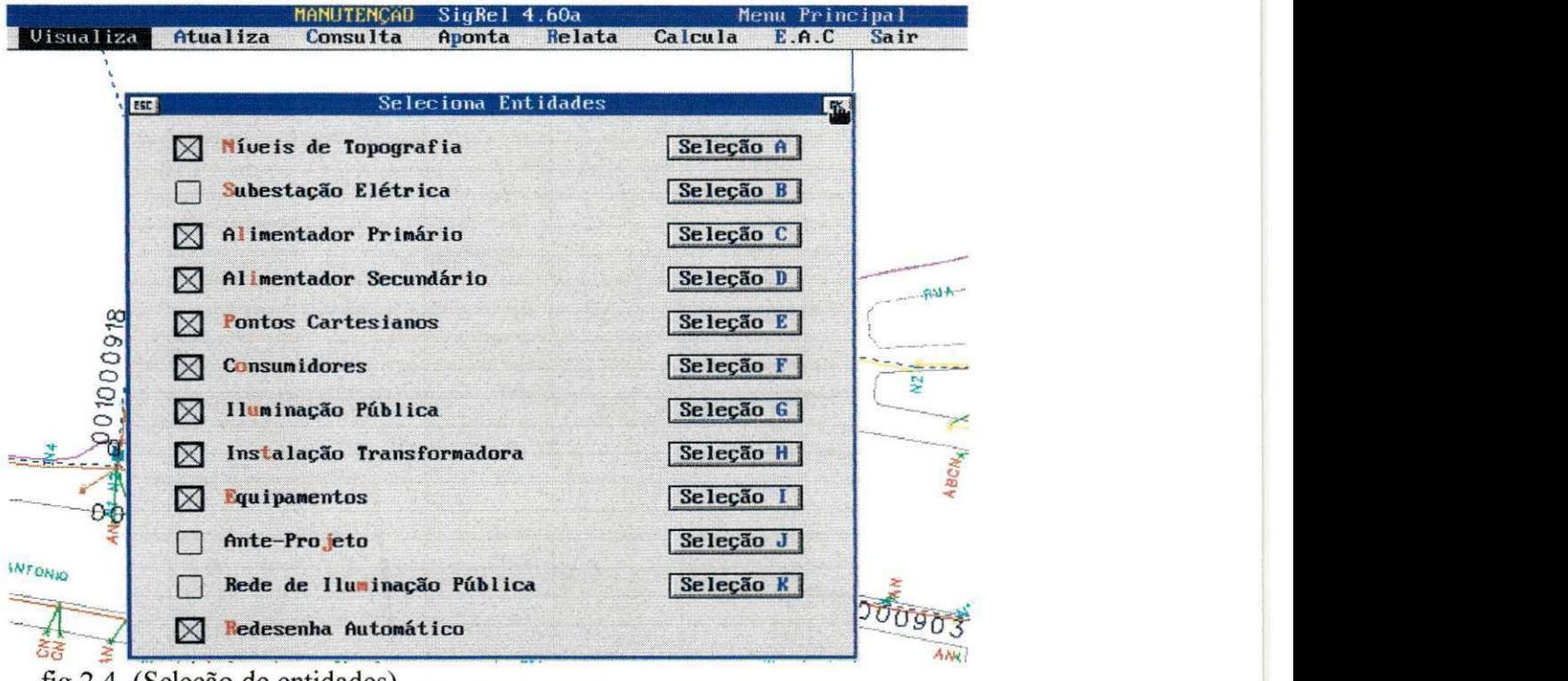

fig.2.4. (SeleQao de entidades)

Nas diversas seleções aparecem os botões que possibilitam ativar ou desativar as entidades que se deseje plotar em tela, bem como selecionar suas cores, criar filtro para uma entidade com determinada característica em comum. Estas alterações podem ser realizadas clicando sobre o botão de seleção da entidade que se queira modificar. O botão TODOS acionado, permite que todas as Entidades sejam ativadas e a **COR DE TODOS,** faz com que elas sejam coloridas de uma determinada cor, de acordo com a fig.

|                       |                                               | MANUTENCAD                                           | SigRel 4.60a             |              |           | Menu Principal |                             |
|-----------------------|-----------------------------------------------|------------------------------------------------------|--------------------------|--------------|-----------|----------------|-----------------------------|
| <b>Uisualiza</b>      | Atualiza                                      | Consulta                                             | Aponta                   | Relata       | Calcula   | E.A.C          | Sair                        |
| ESC                   |                                               |                                                      | Seleciona Entidades      |              |           | ak.            |                             |
|                       | $\boxtimes$                                   | Míveis de Topografia                                 |                          |              | Seleção A |                |                             |
|                       | <b>THE</b>                                    | Seleção De Alimentador Primário                      | Alimentador              |              |           | <b>Tak</b>     |                             |
|                       |                                               |                                                      | $BUA - L1$               |              |           |                |                             |
|                       | <b>STANDARY</b><br>$\mathbb{Z}$               |                                                      | $BUT - M1$<br>$BUT - MZ$ |              |           |                |                             |
|                       |                                               |                                                      | $BUT - M3$               |              |           |                |                             |
|                       |                                               |                                                      | $BUT - M4$<br>$BUT - MS$ |              |           |                |                             |
| 81600010              | Filtro                                        | Cor                                                  |                          |              |           |                | <b>There for the period</b> |
|                       | $\Box$<br>DESENHA APENAS FILTRO<br><b>All</b> |                                                      |                          |              |           |                |                             |
| $-56 - - -$           | Filtela Cor                                   |                                                      |                          |              | ÚI        | $\Box$         | ABCW                        |
| ĐĐ                    | Pesquisa                                      |                                                      | Todos                    | Cor de Todos | 2.00      |                |                             |
|                       | ⊠                                             | ESCREUE MUMERO DAS CHAUES $\boxtimes$ desenha chaues |                          |              |           |                |                             |
| <b><i>INTONIO</i></b> | П                                             | DESENHA AREA DE ABRANGENCIA   Cor da Area            |                          |              |           |                |                             |
| కిక                   |                                               |                                                      | Resultados do Filtro     |              |           |                | JOUGH<br>ANK                |

fig.2.5. (Seleção de características de entidades)

# **4.3 - MODULO ATUALIZA**

Este módulo é responsável pela atualização dos dados do Sistema e contempla as seguintes entidades, conforme a figura seguinte.

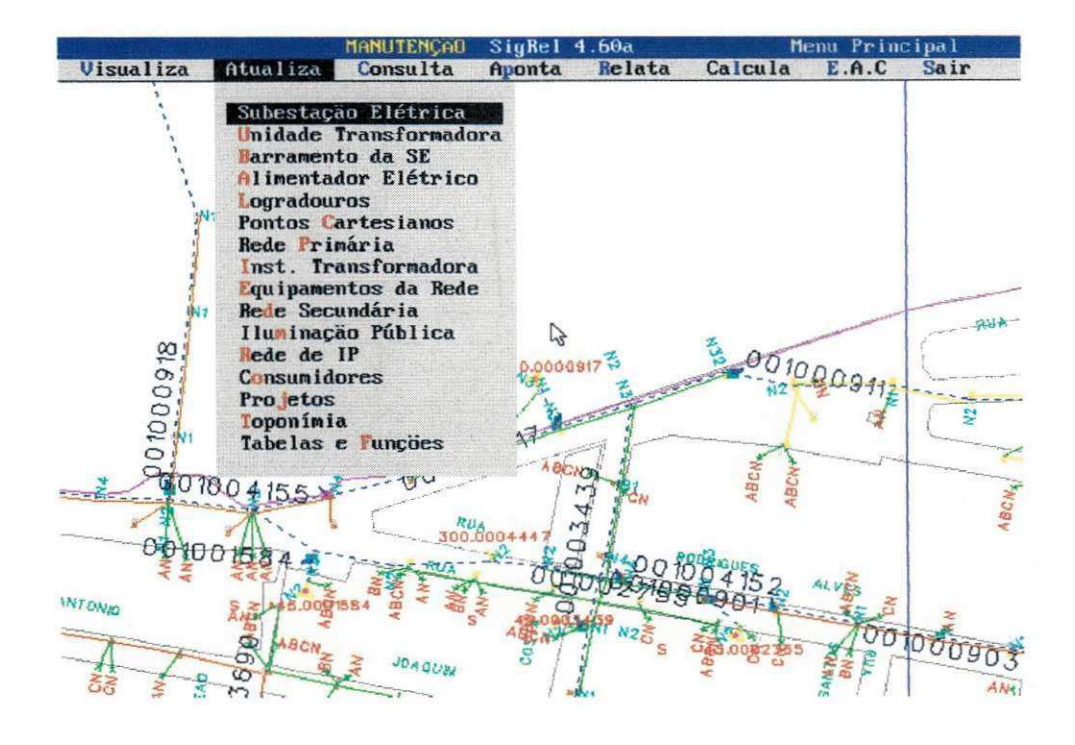

fig.3.1. (Modulos de Acesso ao Sistema)

As etapas de atualização (ou criação da Base de Dados), é realizada de maneira totalmente gráfica e contempla opções de exclusão, inclusão e alteração, bem como especiais como: manobra de redes, etc.

### **Subestacao Eletrica**

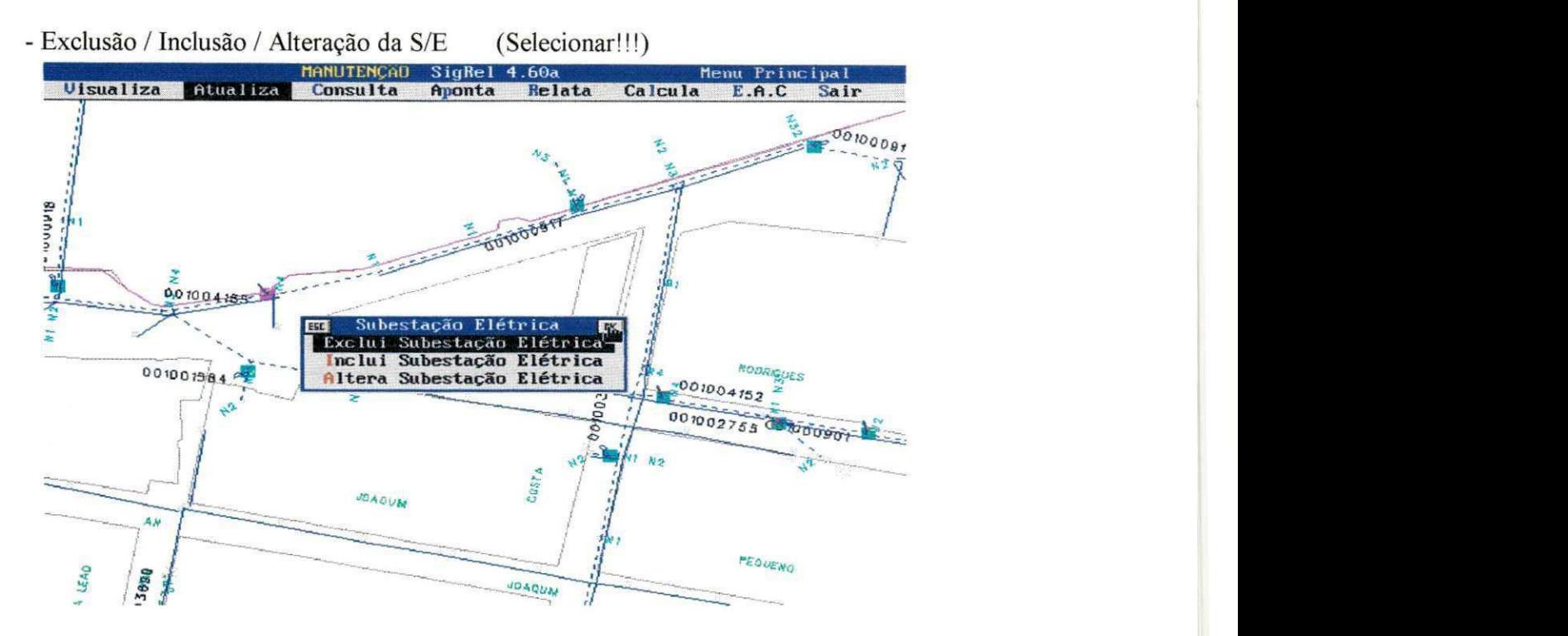

fig.3.2. (Módulo Atualiza/SE)

Para Exclusão: Para se excluir uma S/E de Distribuição ou de Rebaixamento é necessário que esta não alimente nenhum transformador de Distribuição, isto é, quando a mesma estiver eletricamente desligada.

Para Inclusão: Para se incluir uma S/E é necessário que não exista na Base de Dados uma outra subestação com o mesmo código, não importando ser de Distribuição ou de Rebaixamento.

Obs.:

Quando a S/E for de distribuição <ED>, o ponto cartesiano da S/E é criado automaticamente, portanto este não pode existir no arquivo de ponto cartesianos.

Quando a subestação for de rebaixamento <ER>, o PC deve ser criado antes da transação, do tipo-4 (solo) e estar alimentado pelo circuito alimentador indicado.

Não esquecer de preencher a resistência de malha, para poder executar o cálculo de curtocircuito.

Para Alteração: Apenas o nome e endereço das SE's podem ser alterados. Para alterar a coordenada ou circuito alimentador, crie outra subestagao e manobre os circuitos da antiga para a nova.

# Unidade Transformadora - UT

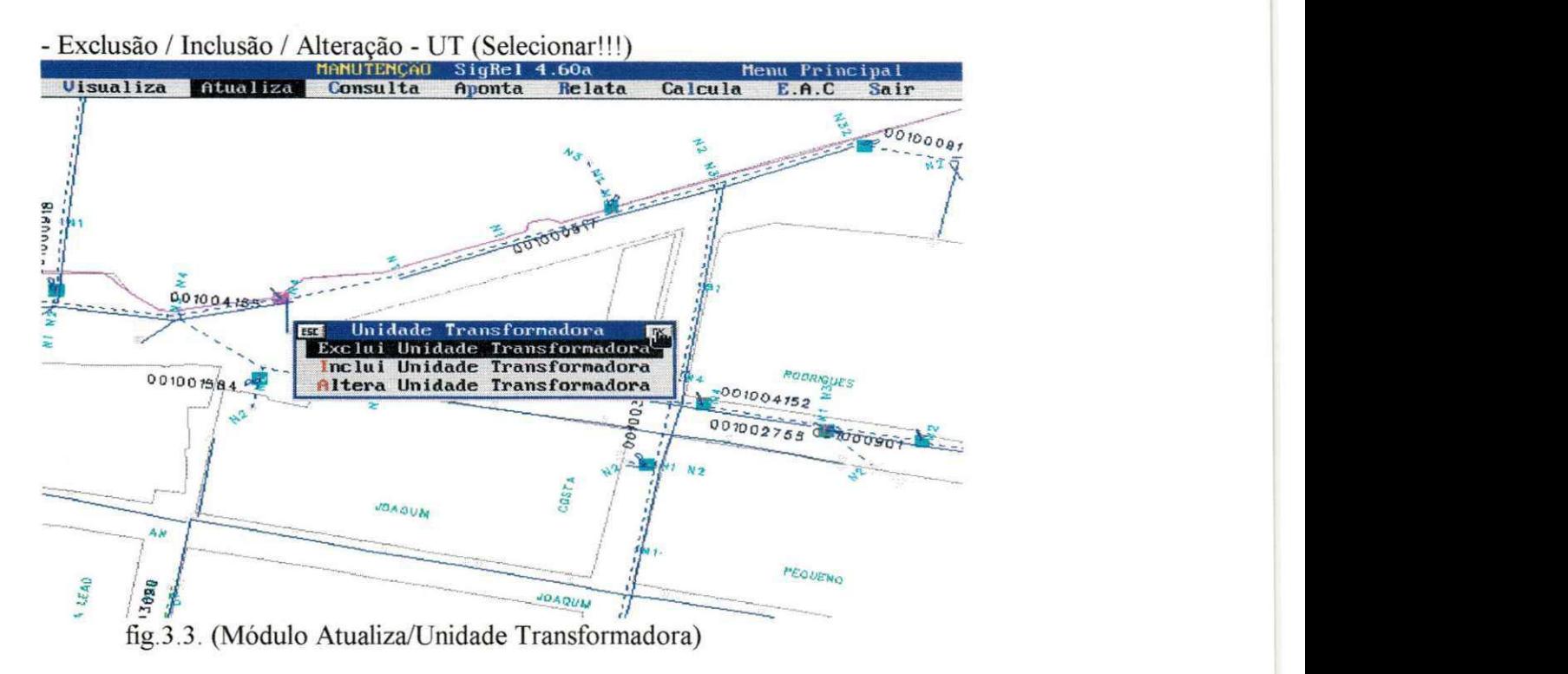

Para Exclusão: Para se excluir um transformador da S/E, este não poderá ser o único a alimentar o Barramento. Quando houver mais de um transformador alimentando o mesmo barramento, pode-se excluir os trafos até que fique ao menos um, ou nenhum se não existir uma Barra a ser alimentada.

Para Inclusão: Para se incluir um transformador (trafo) na S/E é necessário que não exista esta Unidade Transformadora (UT) na subestação, e exista no Arquivo de Equipamentos o transformador a incluir.

Caso exista proteção e regulação interna, o mesmo terá que existir no Arquivo de Equipamento Seccionador.

Para Alteração: Pode-se alterar o equipamento que está contido na UT, desde que o novo exista no arquivo de Equipamentos.

### **Barramento**

- Exclusão / Inclusão / Alteração – Barramento (Selecionar!!!)

Para Exclusão: Para se excluir um Barramento, é necessário que não exista nenhum Circuito Elétrico ligado a ele.

Para Inclusão: Para se incluir um Barramento. é necessário que não exista na Base de Dados o Código da S/E / Código do alimentador iguais ao informado. Nao esquecer de preencher a resistencia, para poder executar os calculos de curto circuito.

Para Alteracao: Todos os atributos do barramento podem ser alterados.

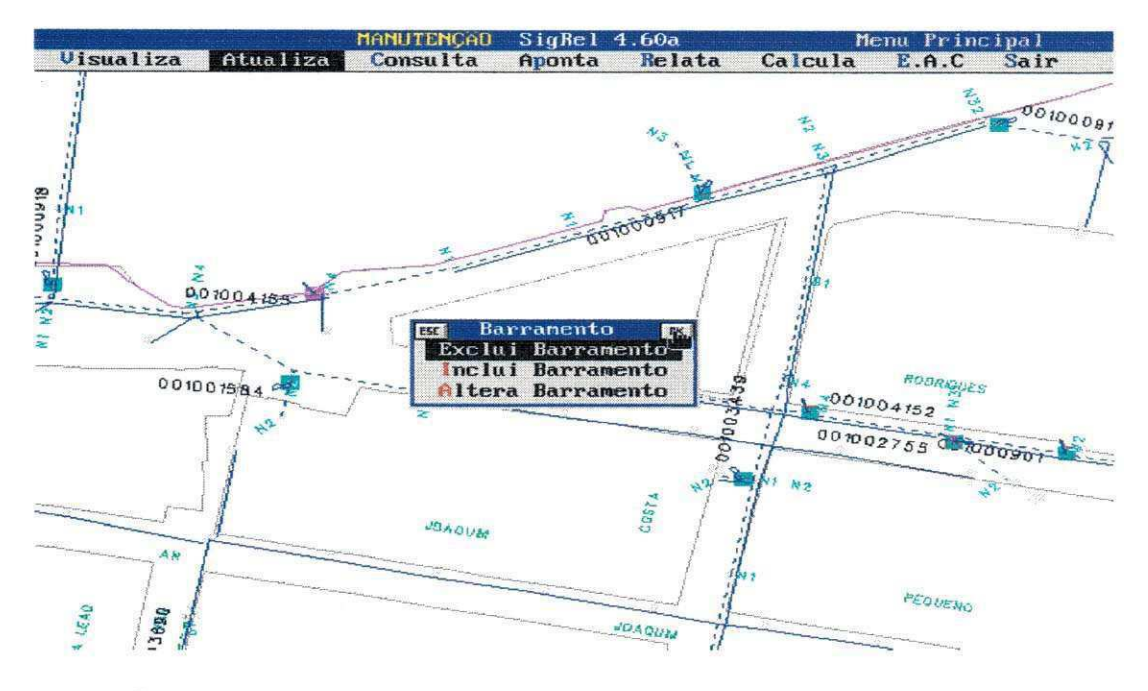

fig.3.4. (Modulo Atualiza/Barramento)

## **Alimentador Elétrico**

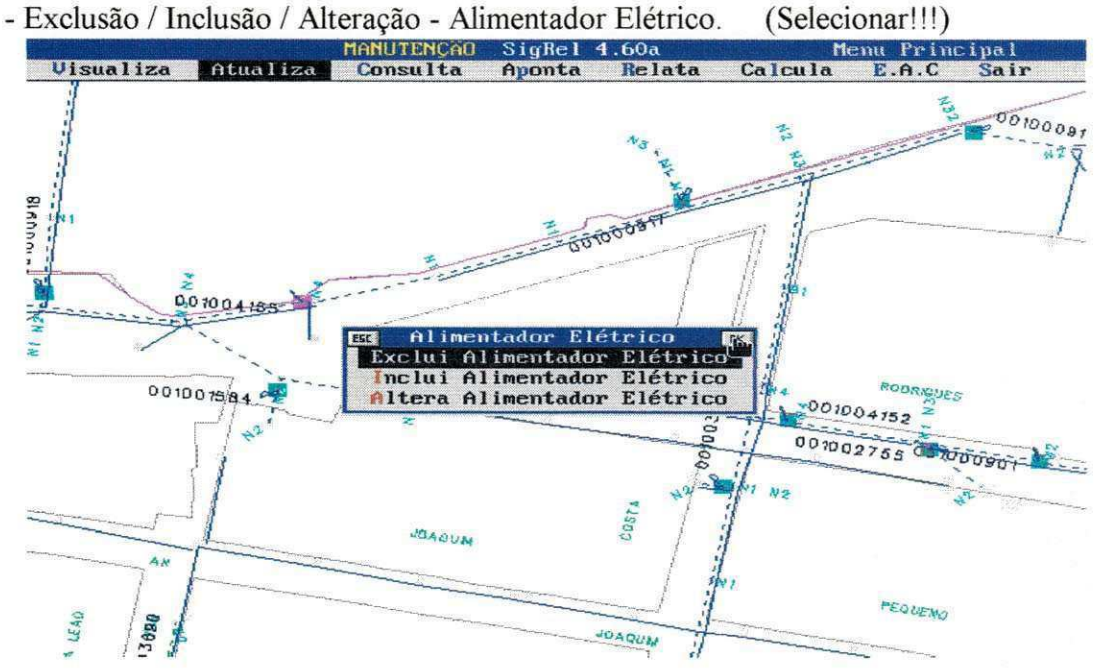

fig.3.5. (Módulo Atualiza/Alimentador Elétrico)

Para Exclusão: Para se excluir um Alimentador Elétrico, é necessário que não exista nó Primario conectado a este alimentador.

Para Inclusão: Para se incluir um Alimentador Elétrico é necessário que não exista na Base de Dados o Código da S/E / Código do Alimentador iguais ao informado e deve existir também a coordenada do PC do Disjuntor (tipo 4 - solo) e não existir o número de Bloco e do Disjuntor igual ao informado.

Para Alteração: Apenas o Ponto Cartesiano, o tipo e o número do Bloco do Disjuntor não Podem ser alterados. Quando essa alteração for necessária, criar outro Disjuntor e manobrar o Alimentador.

#### **Logradouros**  - Exclusão / Inclusão e carrega tabela e Relaciona Log/PC (Selecionar!!!) MANUTENCAO SigRel 4.60a<br>Consulta Aponta Relata Calcula au Princ<br>E.A.C Uisualiza Atualiza Co *•*  RUA ್ಯ PEQUENO SPANCO **MAFSTRU Exclui Logradouros**<br>Exclui Logradouro Inclui Logradouro Altera Logradouro Carrega Tabela **Relaciona Log/Pc** 0010000680 **S2** *zyxwvutsrqponmlkjihgfedcbaZYXWVUTSRQPONMLKJIHGFEDCBA* 001002715 b<br>Ro *X*  $\frac{1}{2}$ <sup>1</sup>/5.0000052 *\* ' p'*

.3.6. (Modulo Atualiza/Logradouro)

Para Exclusão: Para se excluir um Logradouro é necessário que não exista nenhum Ponto Cartesiano associado a este Logradouro.

Para Inclusão: Para se incluir um Logradouro é necessário que não exista o número do logradouro na Base de Dados igual ao informado.

Para Alteração: Todos os atributos do Logradouro são alteráveis.

**• Carrega Tabela:** 

Carrega arquivo TXT com os codigos de logradouros da Companhia.

**• Relaciona Log/PC** 

Verifica a compatibilidade entra a tabela dos logradouros da Cia e os PC's cadastrados.

# **Pontos Cartesianos**

- Exclusão / Inclusão e Alteração - Pontos Cartesianos (Selecionar!!!) Para Exclusão: Para se excluir um PC é necessário que nele não estejam conectados Instalações / Equipamentos, Nó Primário ou Secundário.

Para Inclusão: Para se incluir um ponto cartesiano é necessário que não exista na Base de Dados número de Logradouro + Número do PC (serial) igual ao informado. Para se incluir um ponto de cruzamento é necessário entrar em inclui ponto cartesiano e ao colocar o tipo de poste digitar (3), que é o seu código correspondente.

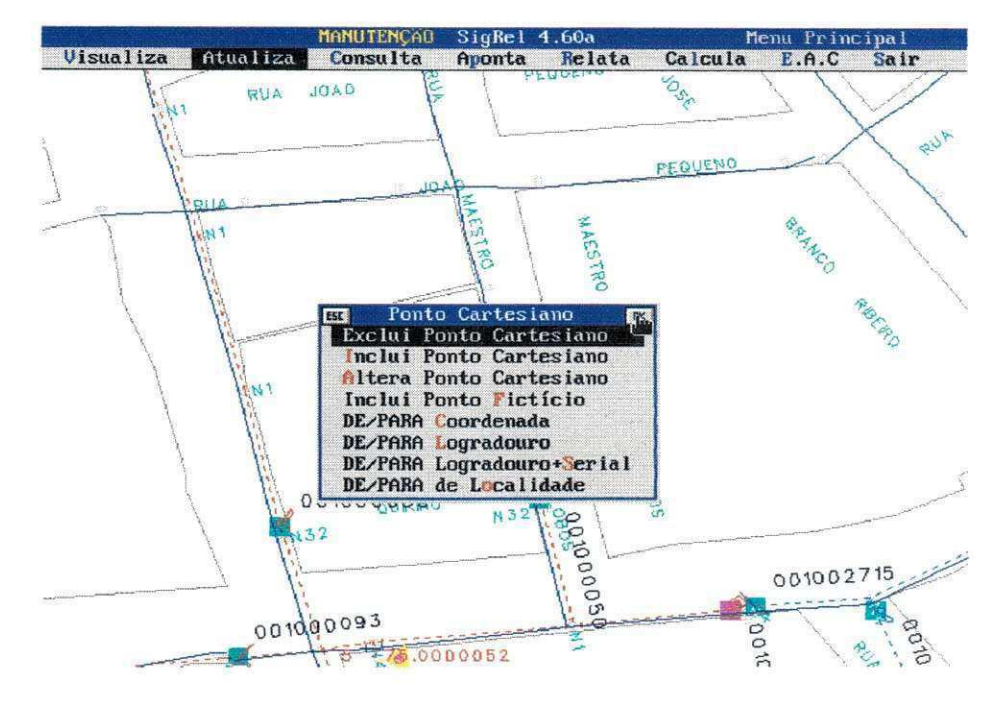

fig.3.7. (Módulo Atualiza/PC)

Para Alteração: Todos os atributos do Ponto Cartesiano podem ser alterados.

# **• Inclusao de Ficticio (tipo 5)**

Para se incluir um ponto Fictício é necessário a existência do PC real podendo localizar-se no máximo a 9m de distância do PC real.

### **• De-Para de Coordenada**

**De:** Coordenada do ponto a ser alterado.

Para: Novas coordenadas do Ponto Cartesiano. Este novo ponto não pode existir na Base de Dados.

### **• De-Para de Localidade**

**De:** Coordenadas/ localidade do ponto cartesiano a ser alterado.

Para: Nova localidade a que o ponto cartesiano passará a pertencer. Esta transação requer que a nova localidade ja esteja devidamente cadastrada na Base de Dados.

### **• De-Para de Logradouros**

**De:** Coordenada do Logradouro a ser alterado.

Para: Código do Logradouro a ser incluído. Esta nova transação requer que o logradouro já esteja devidamente cadastrado na Base de Dados.

**• De-Para de Logradouros + Serial** 

De: Código do Logradouro e número Serial do PC a serem alterados.

Para: Código do Logradouro e número do Serial do PC a serem incluídos.

# **Rede Primaria**

- Exclusão / Inclusão e Alteração - Rede Primária (Selecionar!!!)

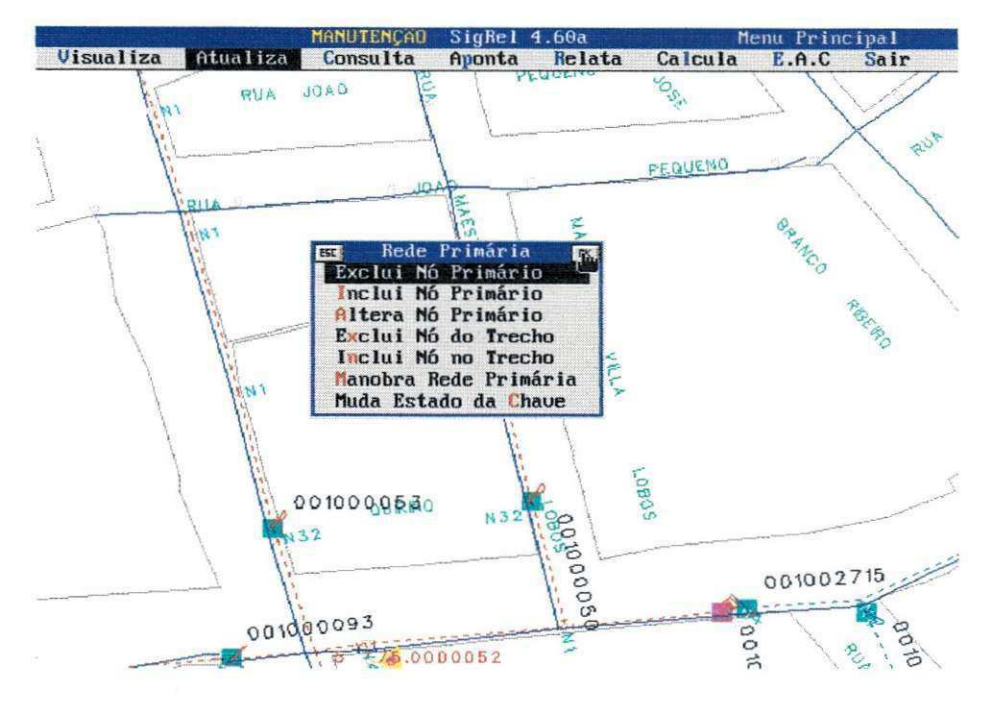

fig.3.8. (Modulo Atualiza/Rede Primaria)

Para Exclusão: Para se excluir um Nó Primário é necessário que não exista nenhum outro Nó alimentado por ele, bem como nenhuma Instalação.

Para Inclusão: Para incluir um Nó Primário é necessário que não se tenha na Base de Dados nenhum Nó com a mesma coordenada e existir um Nó para alimentar o mesmo. Para incluir uma chave na Rede Primária é necessário que não se tenha na Base de Dados nenhuma com a mesma identificação (número de chave) que deve ser incluída no Equipamentos da rede (equipamento seccionador) e deve existir um ponto ficticio para sua fixação. deverá ser apontado o Nó (carga) e logo a seguir o Nó (fonte).

Para Alteração: Todos os atributos do trecho podem sofrer alteração, com exceção das Coordenadas / chaves e Código do Circuito.

## **• Exclusao de No no trecho - Rede Primaria**

Para se excluir um Trecho/IS é necessário que não exista nenhuma instalação ou bloco alimentado por ele.

## **• Inclusao de no no Trecho - Rede Primaria**

Para se incluir um trecho na Base de Dados a transação é direta. Para se incluir IS é necessário não existir o Tipo de Instalação / Número da IS iguais ao informado.

Deverá ser apontado o Nó (carga, nó onde se deseja incluir na rede) e logo a seguir o Trecho (fonte) que o pertence.

Quando for incluir uma chave, ao entrar na inclusao, clicar no campo (chave(tipo() Codigo (

)) e preencher o campo Codigo.

# **• Manobra de Rede Primaria**

Chave a Abrir: Código da Localidade e da identificação da IS à ser fechada.

Chave a Fechar: Códigos da Localidade e da identificação da IS à ser aberta.

Nesta transferência de carga é necessário que a chave a abrir esteja fechada e que a fechar esteja aberta, e que estejam interligadas entre si.

# **• Muda Estado da Chave:**

Indicar o número da localidade e o da chave que deseje modificar seu estado.

# As possibilidades são:

<A> Aberta, <R> Retirada ou <B> Bloqueada. Codigo do Logradouro a ser incluido. Esta nova transação requer que o logradouro já esteja devidamente cadastrado na Base de Dados.

# **• Muda Fase de Ramal:**

So e possivel alterar a fase de um ramal se for monofasico e com a existencia de uma chave na saída para o ramal, pois é apontado a chave que podemos alterar a fase.

Para: Código do Logradouro e número do Serial do PC a serem incluídos.

# **Instalacao Transformadora - IT**

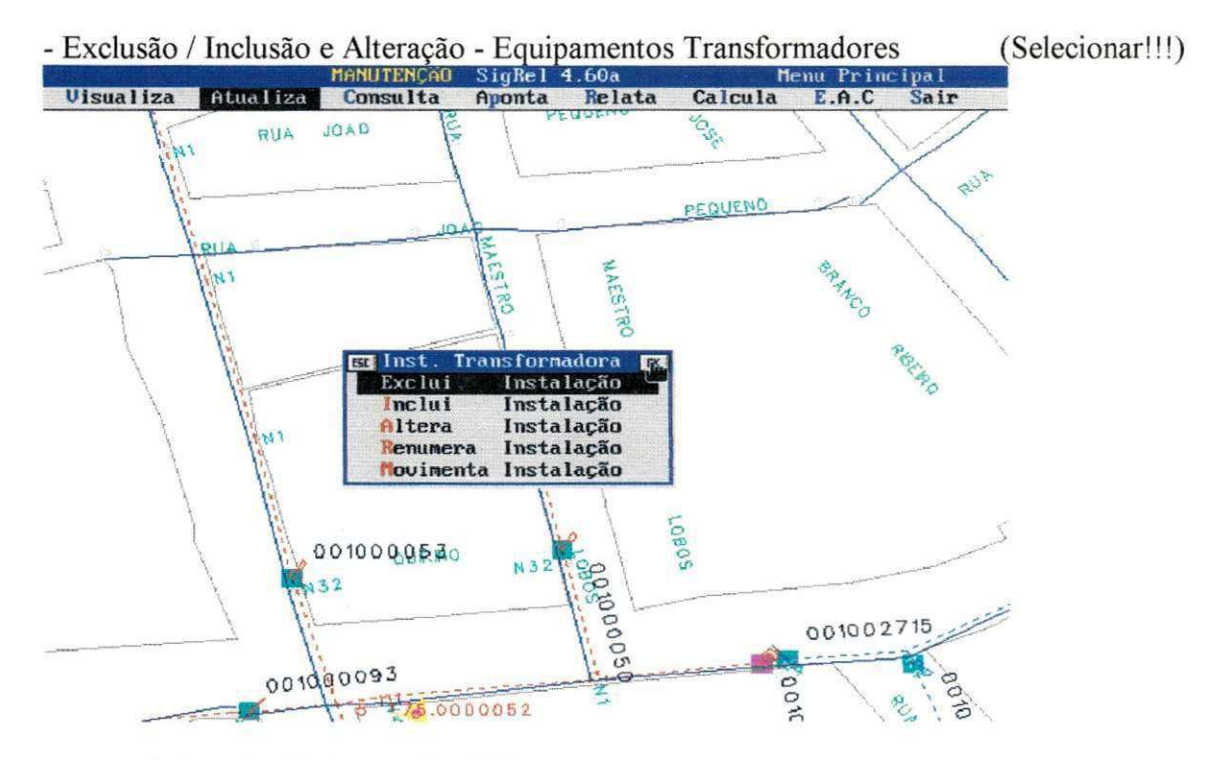

fig.3.9. (Módulo Atualiza/IT)

Para Exclusão: Para se excluir uma IT, é necessário que não exista nenhum Circuito ou Consumidor ligado a ela.

Para Inclusão: Para incluir uma IT é necessário que não exista na Base de Dados uma IT com o tipo e numero igual ao informado e que esteja passando rede primaria no PC.

Para Alteração: Os atributos da IT podem ser alterados, com exceção de sua identificação e coordenadas.

# **• Renumera Instalacao Transformadora**

De: Número que identifica a IT. (Localidade e número da IT)

Para: Número que identifica a IT. (Localidade e número da IT)

Para renumerar uma IT é necessário que não exista na Base de Dados os tipo/códigos iguais ao informado.

# **• Movimenta - Instalacao Transformadora**

**De:** Coordenada (de) da IT a ser retirada.

Para: Coordenadas (para) onde será movimentada.

Para esta movimentação é necessário que exista na Dase de Dados o PC do novo endereço da IT. Neste ponto não pode existir nenhuma outra IT e deve existir Rede Primária e se estiver alimentando trechos secundarios deve existir rede secundaria. **Para Alteracao:** Os atributos da IT podem ser alterados, com excegao de sua identificagao e coordenadas.

# **• Renumera Instalacao Transformadora**

De: Número que identifica a IT. (Localidade e número da IT)

Para: Número que identifica a IT. (Localidade e número da IT)

Para renumerar uma IT é necessário que não exista na Base de Dados os tipo/códigos iguais ao informado.

# **• Movimenta - Instalacao Transformadora**

**De:** Coordenada (de) da IT a ser retirada.

Para: Coordenadas (para) onde será movimentada.

Para esta movimentação é necessário que exista na Base de Dados o PC do novo endereço da IT. Neste ponto não pode existir nenhuma outra IT e deve existir Rede Primária e se estiver alimentando trechos secundários deve existir rede secundária.

# **Equipamento da Rede**

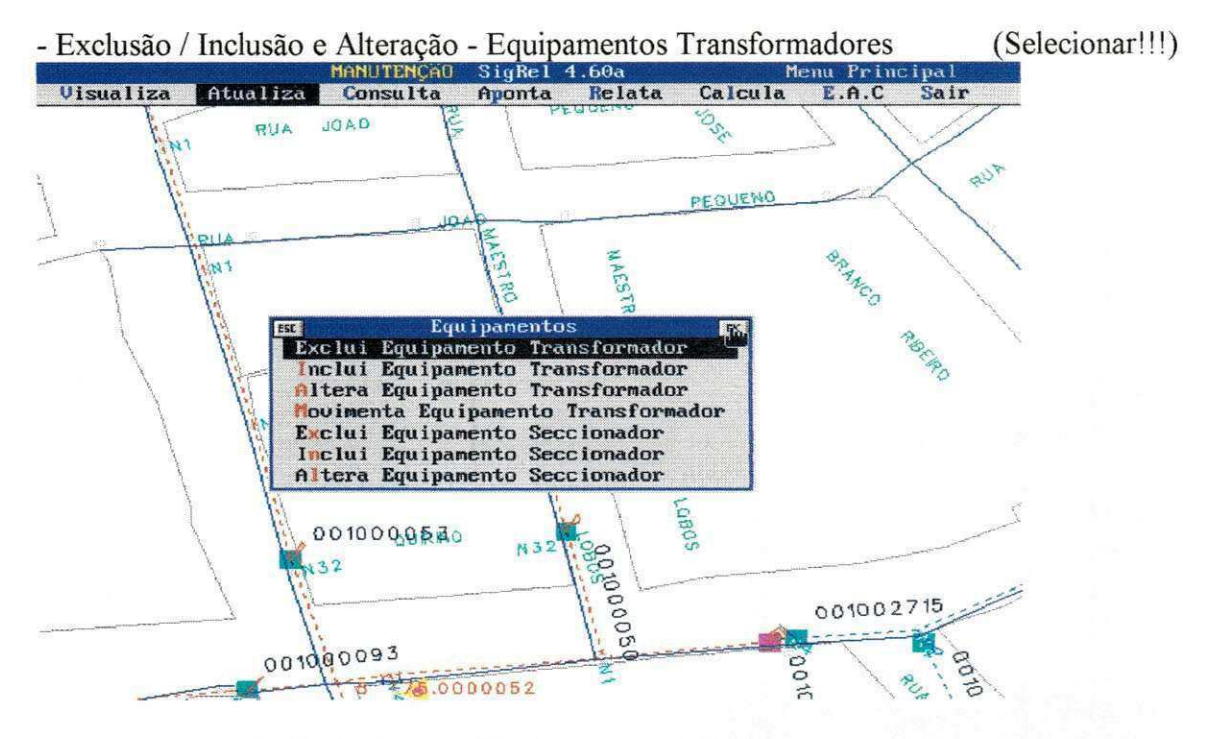

fig.3.10. (Módulo Atualiza/Equipamento da Rede)

**Observação:** O sistema sempre coloca o Equipamento no Almoxarifado (A). Para colocá-lo na Rede é necessário a Movimentação do Equipamento.

Para Exclusão: Para se excluir um Equipamento, é necessário que não pertença a rede.

Para Inclusão: Para incluir um Equipamento é necessário que não na Base de Dados um número patrimonial igual ao informado.

Para Alteração: Todos os atributos do Equipamento Transformador podem ser alterados.

# **• Movimentacao - Equipamento da rede**

Após a digitação do número do Equipamento que se deseja movimentar, aparece na tela o local onde esta instalado o Equipamento.

- Se <A> Almoxarifado: Pode-se alterá-lo para a oficina ou para a Rede. Se for para a Rede indicar para qual a instalação (localidade e instalação).
- Se < O > Oficina: Pode-se movimentá-lo para o almoxarifado ou para a rede. Se for para a Rede, indicar qual a instalação (localidade e instalação).

Se <R> Rede: Pode-se movimentá-lo para a Oficina ou para o Almoxarifado.

# **• Exclusao, Inclusao e Alteracao - Equipamentos Seccionadores**

Para Exclusão: Para se excluir um Equipamento Seccionador, é necessário que ele não pertenca a rede.

Para Inclusão: Para incluir um Equipamento é necessário que não exista na Base de Dados um código de chave igual ao informado, e para colocar na rede é necessário que exista um ponto ficticio onde vai ser instalado a chave. Deve-se apontar o ponto ficticio e depois a fonte (trecho ou nó)

Para Alteração: Todos os atributos dos Equipamento Seccionadores podem ser alterados.

# **Rede Secundaria**

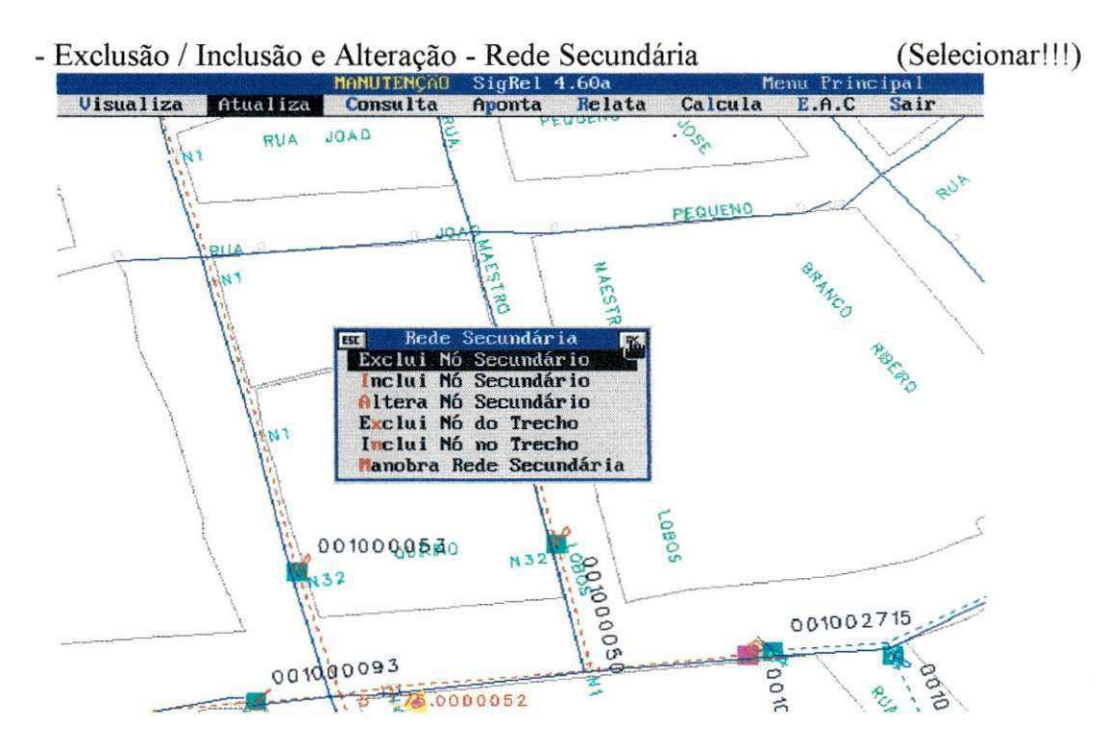

fig.3.11. (Modulo Atualiza/Rede Secundaria)

Para Exclusão: Para se excluir um Nó Secundário, é necessário que não haja nenhum Nó alimentado por ele ou nenhum consumidor. (Tem que ser do fim para o começo).

Para Inclusão: Para incluir um Nó Secundário é necessário que no mesmo não haja na Base de Dados nenhum nó com a mesma coordenada e existir um Nó ligado a um trafo para alimentar o mesmo.

**Para Alteração**: Os atributos do trecho podem sofrer alterações. Especialmente, quando se deseje alterar o trecho de rede que vai da Instalação até a rede primária, retornar com a "seta superior" no campo ( $N\acute{o}$  (Tipo ()  $N($  - )) e apontar o trecho.

**• Exclusao e Inclusao de No no Trecho Secundario.** 

Para Exclusão: Para se excluir um Nó secundário é necessário que no mesmo não exista nenhuma bifurcação. Caso exista bifurcação no ponto a ser excluído, deve-se manobrar o circuito de modo a deixá-lo com apenas um Nó Carga. O Nó também não poderá ser excluído se o mesmo alimentar algum consumidor.

Para Inclusão: Para incluir um Nó Secundário é necessário que não exista na Base de Dados nenuhum Nó com as mesmas coordenadas.

**• Manobra de Rede Secundaria.** 

Instalação a Abrir ou Nó a Abrir: Código que identifica a Estação Transformadora ou coordenadas do Nó Secundário pertencente ao ponto que deverá ser aberto.

**Coordenadas do No 1 a Fechar:** Coordenadas do PC que devera ser fechado (Ligado) ao No 2.

**Coordenadas do No 2 a Fechar:** Coordenadas do PC que devera ser fechado (Ligado) ao No 1.

O No a abrir deve ser ficticio (e pertencer a rede) e carga do seu real (Fonte), o No 1 deve pertencer ao circuito secundário ou ET a ser aberta enquanto o Nó 2 deve pertencer ao circuito que receberá a carga.

Procedimentos da manobra:

- 1. Cria-se um ficticio junto ao poste que ficara seccionado (aberto), este ficticio tern que ser incluido na diregao da manobra ou ponto a fechar.
- 2. Entre em Incluir nó do trecho, aponte o fictício e depois a rede (trecho).
- 3. Volte e clique em Manobra de Rede Secundaria.
- 4. "No a abrir" apontar o ficticio do circuito a seccionar (abrir).
- 5. "No 1 a fechar" apontar no ficticio ou poste real pertencente ao circuito a ser seccionado.
- 6. "No 2 a fechar" apontar no ficticio ou poste real pertencente ao circuito que ira passar a alimentar a rede manobrada.

Assim estará finalizado a manobra de rede secundária.

Outro exemplo: No caso de um remanejamento com a inclusão de uma nova instalação, deverá ser preparado uma situação necessária para poder realizar a manobra.

- 1. Incluir, caso nao exista, rede primaria ate o poste onde devera ser instalado ao transformador.
- 2. Como já existe rede secundária neste poste deverá ser incluído um poste com dados quaisquer ao lado do poste real.
- 3. Neste poste terá que passar rede primária, portanto incluir.
- 4. Logo após poderá ser incluído uma instalação transformadora neste poste (poste ao lado do real).
- 5. No poste com dados quaisquer devera ser incluido um posto ficticio.
- 6. Incluir a rede secundária do poste real (poste que realmente existe, não o com dados quaisquer) ate o ficticio.
- 7. Cria-se um ficticio junto ao poste que ficara seccionado (aberto), este ficticio tern que ser incluído na direção da manobra ou ponto a fechar.
- 8. Entre em Inclui nó do trecho, aponte o fictício e depois a rede (trecho).

E a rede estará pronta para a manobra. Entre em rede secundária, manobra de rede secundária e proceder conforme abaixo:

9. "No a abrir" - apontar no ficticio do circuito a seccionar (abrir).

10. "No 1 fechar" - apontar no ficticio pertencente ao circuito a ser seccionado.

11 .No 2 a fechar" - apontar poste que incluiu o transformador.

Assim terá finalizado a manobra de rede secundária, mas não se esqueça de movimentar o transformador de poste e excluir as redes que incluiu nos itens 2-3-5-6.

# **Iluminacao Publica**

![](_page_33_Figure_14.jpeg)

fig.3.12. (Módulo Atualiza/Iluminação Pública)

Se em "Grupo" é necessário a existência de Fases de Iluminação Pública / Relê disponíveis no No.

Para Exclusão: Os postes ornamentais não possuem coordenadas e portanto suas lâmpadas são consideradas como se estivessem em um ponto de derivação. Portanto, deve-se verificar se não existem mais lâmpadas consideradas como estando no mesmo ponto.

Para Inclusão: Para incluir uma ou mais lâmpadas em um ponto é necessário que não exista na Base de Dados lampadas com coordenadas iguais as informadas e, caso isso ocorra, proceder a inclusão através da tela de alteração.

Para Alteração: Os atributos do ponto admitem alteração.

# **Rede de Iluminacao Publica - IP**

![](_page_34_Figure_3.jpeg)

fig.3.13. (Modulo Atualiza/Rede de IP)

**Número do Relê:** A numeração é colocada pelo Sistema sendo igual ao número de Instalação Transformadora. O último dígito (deve ser colocada uma letra) indica que podem existir vários circuitos por rede secundaria.

Para Exclusão: Para se excluir um Relê, é necessário que não exista nenhum Fio piloto ligado a ele.

Para Inclusão: Para incluir um Relê é necessário que não exista na Base de Dados número e e coordenada iguais aos informados, e que exista rede secundaria no PC.

Para Alteração: Os atributos do Relê podem ser alterados.

## **• Movimentacao - Rele de Grupo**

De: Coordenada (de) do Relê a ser retirado.

Para: Coordenadas (para) onde o Relê será movimentado.

Para esta movimentação é necessário que exista na Base de Dados o PC do novo endereço do Relê. Neste ponto não pode existir nenhum outro Relê e deve existir Rede Secundária.

### **• Secciona Fio Piloto**

Ponto a Seccionar: Coordenadas do ponto (fictício) a se colocar o novo relê.

Número do Relê a Incluir: Número dado pelo Sistema devendo se colocar seu diferenciador (ultimo digito).

**• Troca de Fase** 

Digitar o número do relê a ser trocado a fase, logo após pode se digitar a fase a ser mudada. (de:( ),para( )).

- Exclusao / Inclusao e Alteracao - Rede de IP (Selecionar !!!)

**Para Excluir trecho de IP**: Para se excluir um trecho de IP, é necessário que não exista nenhum nó alimentado por ele ou nenhuma lâmpada.

Para Incluir trecho de IP: Para incluir um trecho de IP, é necessário que não exista na Base de Dados nenhum nó com a mesma coordenada e existir um nó para alimentar o mesmo.

**Para Alterar trecho de IP**: Os atributos do trecho de IP podem softer alterações conforme necessario.

**• Exclusao e Inclusao de No no Trecho de IP** (Selecionar!!!)

Para Excluir nó no trecho de IP: Deve-se apontar para o nó que deseja-se excluir do trecho

Para Incluir nó no trecho de IP: Para se incluir nó no trecho de IP, deve-se apontar o nó logo após o trecho (fonte). O nó a incluir não do trecho de IP.

## **• Transferencia entre Reles**

Relê a excluir: Número do Relê a ser excluído. **No 1 a fechar:** Indicar o primeiro ponto do seccionamento aberto a ser fechado (carga). **No 2 a fechar:** Indicar o segundo ponto do seccionamento aberto a ser fechado (fonte).

# **Consumidores**

Equilibrar: Indicar se o consumidor deve participar dos balanceamentos de rede secundária. Derivação: Indicar o Ponto Carteseiano a que o Consumidor está ligado. **Ponto de Entrega:** Indicar o ponto onde o Consumidro deve ser incluido.

Exclusão / Inclusão e Alteração - Consumidores

Para Exclusão: Para se excluir um Consumidor, é só digitar ou apontar a derivação (poste onde esta ligado). Devera ser verificado e selecionado o qual se deseja excluir, pois ao selecionar a derivação aparecerá todos os consumidores que existirem naquele poste.

 $\sim$ 

![](_page_36_Figure_0.jpeg)

fig.3.14. (Módulo Atualiza/Consumidor)

**Para Inclusao:** Para incluir deve-se pesquisar o consumidor em Incluir cliente pendente, de acordo com os dados em mãos.

No campo "Grupo" - indicar se o consumidor é de Alta Tensão (A), Baixa Tensão (B) ou Exclusivo (E) derivação de uma EE.

No campo "Derivação" - aponte o poste em que o consumidor está ligado.

No campo "Ponto de entrega" - aponte o local do consumidor.

Se tiver alguma dúvida ao preencher os campos, digite "X" que aparecerá as tabelas. Se for um agrupamento, digitar no campo "Agrupar" - a letra (A), caso exista mais de um agrupamento em um poste (derivação) digite a letra "B" e assim por diante. Por exemplo, 2 edificios, em todos os consumidores pertencentes ao edificio 1, digita-se a letra "A" e os consumidores pertencentes ao edificio 2 e a letra "B", assim teremos dois agrupamentos.

Para Alteração: Digite o código do consumidor ou aponte a derivação e se existir mais de um consumidor no poste, escolha qual irá alterar.

**De para de coordenada:** Digite a coordenada ou aponte o consumidor, depois aponte a derivação em que se deseje colocar o consumidor.

Contagem: Contabiliza os consumidores que estão sem coordenada, este valor é mostrado na tela que inclui consumidor pendente.

### **• Carrega consumidores**

**Funcao principal:** Atualizar o cadastro de Consumidores Pendentes

### **Procedimentos:**

Percorre todo o cadastro de Faturamento e, para cada consumidor faturado verifica-se se o mesmo existe no cadastro de Consumidores Pendentes. Se existir, todos aqueles consumidores faturados que ainda nao estiverem no cadastro de Consumidores Pendentes sao automaticamente incluidos.

Atenção: Caso um consumidor tenha sido excluído do Faturamento mas já estiver cadastrado como consumidor pendente, o mesmo permanecerá no cadastro de Consumidores Pendentes; os consumidores ja cadastrados como pendentes nao serao retirados do Cadastro de **Pendentes.** 

# **Projetos**

- Exclusão / Inclusão e Alteração - Projetos (Selecionar !!!)

![](_page_37_Figure_4.jpeg)

fig.3.15. (Modulo Atualiza/Projetos)

**Inclusão de Projetos:** Identificação do local + Número do Projeto.

# **• Mudar de Projeto - Projetos**

Manutenção: Se o sistema estiver setado para operar em determinado Projeto pode-se mudálo para "Manutenção" (trabalhos rotineiros em Manutenção de Base de Dados)

Projeto: Se o sistema estiver setado para operar em Manutenção, pode-se mudá-lo para um determinado Projeto (desde que já cadastrado).

- Exclusão / Inclusão e Alteração - Rede de IP (Selecionar !!!)

**• Renomear Projeto** 

Número do Antigo Projeto: Indicar o número do projeto já existente. Número do Novo Projeto: Indicar o número do projeto novo

**Ante Projeto** 

Seleciona: Para poder gravar qualquer anteprojeto (desenho), antes é necessário que inclua um arquivo e depois selecione-o e quando quiser deletar o mesmo é só apertar o botão exclui (fica no seleciona).

**Edita:** Ao desenhar todos correm o risco de errar, este campo nos permite alterar ou excluir algum desenho(linha, circulo, texto, etc.), para isto basta apontar o desenho, escolher se deseja excluir ou alterar, confirmar apontando (OK!) e depois (ESC), que redesenhará.

**Linha:** aponte o inicio e depois o fim de sua reta.

**Circulo:** Aponte o centro do circulo , desloca-se em seguida o mouse formando o circulo, quando ficar do tamanho desejavel, clique (OK!) e depois (ESC).

**Retângulo:** aponte o início e o fim do seu retângulo.

Texto: neste campo você poderá incluir textos para melhor compreensão de seus anteprojetos (desenhos).

**Balao:** aponte o inicio e o fim do balao.

Símbolos: escolha o símbolo e aperte o botão "inclui" e aponte a coordenada e o ângulo. **Cores / Linhas:** escolher a cor e linha que deseje incluir os desenhos.

# **Toponimia**

![](_page_38_Figure_9.jpeg)

fig.3.16. (Módulo Atualiza/Consumidor)

**Angulo:** Exibicao grafica do nome de rua.

# Tabelas / Funções

![](_page_39_Figure_1.jpeg)

fig.3.17. (Módulo Atualiza/Tabelas e Funções)

Descrição da Tela, explicado abaixo:

# **Bitola de Condutores**

- Pesquisa, Exclusão, Inclusão e Alteração - Bitolas (Selecionar !!!)

Código: Código de identificação do Cabo, composto por dez dígitos, sendo:

**-1° Digito:** Identificacao da Estrutura da Rede: <H> - Horizontal; <V> Vertical

**-2° Dígito:** Identificação da formação dos Cabos: <S> - Singelo; <D> - Duplex; <T> - Triplex;

 $\langle Q \rangle$  - Quadriplex e  $\langle P \rangle$  - Pré-Reunido

-3° e 4° Dígitos: Identificação da Bitola das Fases.

-5° Dígito: Identificação do material das Fases.

-6° e 7° Dígitos: Identificação da Bitola do Neutro.

-8º Dígito: Identificação do material do Neutro.

-9º Dígito: Identificação do tipo da Rede: <1> - Rede Primária; <2> Rede Secundária

**-10° Dígito:** Identificação do número de Cabos (Fases e Neutro) existentes; <0> Somente o Neutro; <1> - Monofasicos; <2> - Bifasico; <3> - Trifasico.

Custo: Custo Relativo do cabo em relação ao cabo padrão da concessionária (o cabo padrão vale 1,0 p.u.).

Corrente Admissível: Corrente Admissível em Ampéres. **R0:** Resistência de Sequência Zero em Ohms. X0: Reatância de Sequência Zero em Ohms.

**R1:** Resistência do Condutor da Fase em Ohms. **X I:** Reatancia do Condutor da Fase em Ohms. **RN:** Resistência do Condutor do Neutro em Ohms. **XN:** Reatancia do Condutor do Neutro em Ohms.

Para Pesquisa: Para se pesquisar uma determinada Característica de Cabo, é necessário digitar se código.

**Para Exclusao:** Para se excluir uma determinada Caracteristica de Cabo, deve-se posicionar corretamente o cursor e confirmar a exclusao.

Para Inclusão: Para a inclusão de uma determinada Característica de Cabo é necessário que não exista na Tabela nenhum código igual ao informado.

Para Alteração: Os atributos das Características admitem alteração.

# **Caracteristicas de Postes**

- Pesquisa, Exclusão, Inclusão e Alteração - Bitolas (Selecionar !!!)

# **Concreto e duplo T:**

**-1° Digito:** Identificacao do tipo de Poste, <C> - Concreto Circular; <D> - Duplo T. **-2° e 3° Digitos:** Identifica a altura do Poste: <09> - 9m.

-4° e 5° Dígitos: Identifica a Resistência Mecânica do Poste, em kgf: <09> - 900 kgf. a Bitola das Fases.

### **Aco Tubular**

**-1° Digito:** Identificacao do tipo de Poste, neste caso <T>.

### **Sem Caracteristicas**

Caso existam Postes sem definição, considerar como <x9999>.

**Para Pesquisa:** Para se pesquisar uma determinada Caracteristica de Poste deve-se digitar seu código.

Para Exclusão: Para se excluir uma determinada Característica de Poste, deve-se posicionar o cursor e confirmar a exclusao.

Para Inclusão: Para incluir um tipo de Poste é necessário que não exista na Tabela nenhum tipo igual ao informado.

Para Alteração: Apenas a descrição pode ser alterada.

# **Estruturas Primarias**

- Pesquisa, Exclusão, Inclusão e Alteração - Estruturas Primárias (Selecionar !!!)

 $\overline{10}$ 

# **Estrutura Primaria Simples Estrutura Primaria Composta**

Pesquisa: Para se pesquisar uma determinada Estrutura Primária, deve-se digitar seu código.

**Exclusao:** Para se excluir um tipo de Estrutura Primaria, deve-se posicionar o cursor e confirmar a exclusão.

Inclusão: Para incluir um tipo de Estrutura Primária, é necessário que não exista na Tabela nenhum tipo igual ao informado.

Alteração: Apenas a descrição pode ser alterada.

# **Tipos de Consumidores**

- Pesquisa, Exclusão, Inclusão e Alteração - Tipos de Consumidores (Selecionar !!!) Ex: residencial, hospital, loja, escritório, etc.

# **Tipo de Ocorrencia**

- Pesquisa, Exclusão, Inclusão e Alteração - Tipos de Ocorrência (Selecionar !!!) Tipos de Ocorrências existentes na Empresa.

# **Fator de Carga**

- Alta Tensao ou Baixa - Fator de Carga (Selecionar !!!)

## **Alta Tensao**

**Faixas:** Define as faixas do Fator de Carga, sendo o valor minimo na primeira faixa igual a zero e o máximo na última faixa como 100.

![](_page_41_Picture_136.jpeg)

**Faixas 1,2,3,4 e Bloco Especial:** Porcentagem da demanda dos consumidores, relativo sos periodos de Carga.

![](_page_41_Picture_137.jpeg)

Nota: São considerados como Blocos Especiais aqueles Consumidores que ainda não se tenha classificado de acordo com as faixas.

## **Baixa Tensao**

Residencial, Industrial, Comercial, Rural e Outros: Porcentagem da demanda dos Consumidores relativos aos periodos definidos dentro do tipo onde o mesmo se classifica:

 $\overline{11}$ 

![](_page_42_Picture_131.jpeg)

# **Periodo de Carga**

### **Alteracao - Periodo de Carga**

Periodos - (Diurnos, Ponta e Madrugada)

Horário de início e fim do Período, é preenchido automaticamente pelo Sistema, considerando como fim o horario do inicio do Periodo seguinte.

Nota: Os cálculos no SigRel são executados para 3 (Três) Períodos. Existe uma faixa prédefinida para cada Período, a qual pode ser alterada de acordo com a definição do Usuário.

# **Tabela de Fabricantes**

- Pesquisa, Exclusão, Inclusão e Alteração - Tabela de Fabricantes (Selecionar !!!)

Pesquisa: Para se pesquisar um determinado Fabricante deve-se digitar seu código.

**Exclusao:** Para se excluir um Fabricante, deve-se posicionar o cursor e confirmar a exclusao.

Inclusão: Para incluir um Fabricante, é necessário que não exista na Tabela nenhum código igual ao informado.

Alteração: Apenas a descrição pode ser alterada.

# **Tap's Disponiveis**

- Pesquisa, Exclusao e Inclusao - Tap's Disponiveis (Selecionar !!!)

Pesquisa: Para se pesquisar um determinado Tap deve-se digitar seu código.

**Exclusao:** Para se excluir um Tap, deve-se posicionar o cursor e confirmar a exclusao.

Inclusão: Para incluir um Tap, é necessário que não exista na Tabela nenhum código igual ao informado.

## **Tabela de Localidades**

- Pesquisa, Exclusão, Inclusão e Alteração - Tabelas de Localidades (Selecionar !!!)

Pesquisa: Para se pesquisar uma determinada Localidade, deve-se digitar seu código.

**Exclusao:** Para se excluir uma determinada Localidade, deve-se posicionar o cursor e confirmar a exclusao.

Inclusão: Para incluir uma Localidade, é necessário que não exista na Tabela nenhum código igual ao informado.

Alteração: Apenas a descrição pode ser alterada.

# **Tabela de Atendentes**

![](_page_43_Picture_147.jpeg)

- Pesquisa, Exclusao e Inclusao - Tabela de Eletricistas (Selecionar !!!) Nome do Eletricista:

# **Apropriacao de Carga**

**Funcao Principal:** Atualizar o Cadastro de Consumidores do SigRel e, para cada consumidor e excluido do Cadastro de Consumidores do SigRel e nao vai para o cadastro de

Consumidores Pendentes. Porem, se o consumidor do SigRel existir no faturamento, os dados do consumidor do SigRel sao atualizados com os dados do Faturamento, sendo eles: classe, medidor, nome, endereco e consumo.

Caso o consumidor seja de Alta Tensao e estiver ligado numa "EP", o consumo, a demanda eo fator de potência são apropriados para a instalação.

Após isso, todo o cadastro de Faturamento é percorrido e, caso algum consumidor ainda não exista, nem no cadastro de Pendentes e nem no SigRel, tal consumidor é incluído no cadastro de Consumidores Pendentes.

# **Senhas de Acesso**

- Pesquisa, Exclusão, Inclusão e Alteração - Senhas de Acesso (Selecionar !!!)

registro: Código que identifica o Usuário da Chave de Acesso. Senha: Código exclusivo do Usuário para acesso ao Sistema e é composto por 7 (sete) digitos.

Prioridade: Código que regulamenta o Nível de Acesso do Usuário ao Sistema: <0> - Total; **<1>** - Parcial; <2> - Consultas **Nome do Usuario:** Usuario cadastrado na Chave de Acesso.

Pesquisa: Apenas permite a visualização do nome do usuário e o número de seu registro. Os campos da Senha e Prioridade sao criptografados pelo Sistema.

**Exclusão:** Para se excluir uma Chave de Acesso é necessário que a chave não esteja em uso e sua Prioridade seja 1 ou 2.

Inclusão: Para incluir uma Chave de Acesso é necessário que não exista na Base de Dados nenhum registro igual ao informado.

Alteração: Apenas a prioridade e o nome do Usuário podem ser alterados. No caso de alteração da Senha, somente o Usuário da mesma poderá fazê-lo através da tela de entrada do Sistema.

# **Selecao de Impressoras**

- Seleciona, Exclusao, Inclusao e Rede - Selecao de Impressoras (Selecionar !!!)

**Seleciona:** Marque a impressora desejada com um "Enter" na linha selecionada.

Exclusão: Retira o driver A para a instalação de impressora no Sistema.

**Inclusão**: Insira o disquete no driver A para a isntalação de impressora no sistema.

Rede: Indique qual a impressora que está na rede de comunicação.

# **Comunicadores Especiais**

Tabela que permite a seleção de tipos de comunicadores eom vistas a sua representação no aplicativo de Área de Abrangência da Falta

# **Tabela de Tamanhos de Folhas**

- Pesquisa, Exclusao e Inclusao - Tamanho das Folhas (Selecionar !!!)

**Exclusao:** Retira determinado tamanho de folha para plotagem. Verificar o pegimpr.

# **4.4 - Consulta**

Módulo responsável pelas consultas e base de dados.

Permite acessar os dados do sistema através de pesquisas diversas, se desejável, com posterior visualização da mesma. Os dados a consultar estão dispostos na figura abaixo:

 $\ddot{\phantom{1}}$ 

![](_page_44_Picture_15.jpeg)

fig.4.1. (Módulo Consulta)

Exemplos: Pesquisa-se um determinado Consumidor por seu número de conta ou por seu endereço ou por seu nome e solicita-se sua visualização na tela onde aparecem detalhes da topografia, rede primária, postes, transformadores, etc. Permitindo um rápido diagnóstico sobre as condições de fornecimento.

![](_page_45_Figure_1.jpeg)

fig.4.2. (Modulo Consulta / consumidores)

**Exclusao:** Retira determinado tamanho de folha para plotagem. Verificar o pegimpr.

### **Recurso de Consulta**

- Ordena Ordena o arquivo de acordo com o atributo selecionado.
- Pesquisa Pesquisa a informação desejada dentro do arquivo.
- Detalha Apresenta tela com detalhes da Entidade selecionada.
- Visualiza Apresenta tela com detalhes de topografia, redes, etc. onde a Entidade e exibida no centro do video.
- Congela Congela um campo do arquivo para facilitar sua pesquisa.
- Campos Quando é executada uma pesquisa, as informações aparecem no formato de "Browse". A opção campos permite que se elimine destes "Browse" os campos de indesejaveis permitindo assim uma melhor analise dos dados.

Esc: Para sair da Consulta.

# **4.5 - Aponta**

Módulo responsável pelas consultas a base de dados.

Permite acessar os dados do sistema através do apontamento (com o cursor) na tela das Entidades desejadas, apresentadas na flgura abaixo:

![](_page_46_Figure_3.jpeg)

# **4.6 - Relata**

Módulo responsável pelas relatórios do Sistema. Os dados a relatar são os referentes as seguintes entidades, conforme fig.

![](_page_46_Figure_6.jpeg)

fig.5.1. (Módulo Relata)

A plotagem do Sistema (padrao Windows) permite a obtencao de mapas em diferentes escalas e tamanhos bem como a seleção de cores.

"Ajusta Escala" regula sua imagem para escala desejada. Uma vez feito o ajuste, basta ir em "Plota Imagem" e dar um nome para o arquivo, abaixo do nome do arquivo escolhe-se se a plotagem deve ser gravada em escala ja configurada ou no tamanho em que esta na tela,  $colocando-se(S) sim ou (N) caso não.$ 

Outro exemplo: "Plota Plantas" grava várias imagens da escala desejada, formando emendas. Modo de fazer:

1 - Coordenada 1 - apontar ou digitar a coordenada do canto esquerdo inferior da imagem toda.

2 - Coordenada 2 - apontar ou digitar a coordenada do canto direito superior da imagem toda.

3 - Selecionar folha

4 - incremento; Ex: Se sua folha tiver largura igual a 1000 e altura igual a 700 e quiser gravar várias plantas 1:1000, é só multiplicar a largura e a altura por 1 e colocar os incrementos  $X$  e Y automaticamente a escala é ajustada. Se você quiser escala 1:5000, multiplicar a largura e a altura por 5 e coloque no incremento.

Pode ser que quando colocar o incremento apareca a seguinte mensagem;

"Aviso ao Usuário" - Com este incremento algumas plantas não ficarão completas. Deseja que a coordenada final seja ajustada para evitar isto? Sim ou Não.

Se você clicar "Sim", ele mudará a coordenada final para que a planta fique completa. Caso clicar "Não" as folhas finais não ficarão completas

5 - Apertar o botão "Plotar" e estará gravando suas imagens.

# **4.7 - Calculos Eletricos**

Módulo responsável pelos cálculos elétricos do Sistema.<br>
Manutenção Signel 4.60a

![](_page_47_Figure_13.jpeg)

fig.7.1. (Modulo Calcula)

Os cálculos podem ser realizados modularmente por: Instalação Individual: Uma determinada instalação Instalação por Alimentador: Todas as instalações de um Alimentador. Instalações por Subestação: Todas as instalações uma Subestação. **Alimentador Primario Individual:** Um determinado Alimentador Primario **Alimentador Primario por Subestacao:** Todos os Alimentadores Primarios de uma SE.. Instalações por Localidade: Todas as instalações uma determinada Localidade. Iterativo: Calcula primeiro as instalações, depois os alimentadores e novamente as instalações.

# **4.8 - Engenharia Assistida Por Computador**

Modulo responsavel pelos Aplicativos de Engenharia do Sistema. Os estudos de engenharia e Planejamento são:

![](_page_48_Figure_3.jpeg)

fig.8.1. (Modulo Calcula)

## **• Estudo de Manobras**

Na abertura de uma determinada chave da rede, o SigRel seleciona quais as alternativas para a manobra. Disponibiliza também os dados elétricos para escolha da melhor alternativa e permite a visualização imediata da situação.

A sequência de manobras é livre para o operador (desde que possível eletricamente) podendo este executar diagnóstico acima de qualquer configuração.

# **• Curto Circuito**

Estudo que permitem a obtenção dos níveis de Curto Circuito monofásico, fase-fase e trifásicos em todos os pontos da Rede Primária. Este Cálculo só poderá ser realizado se for preenchido os campos de resistência e reatância no barramento.

Se quiser saber os dados de curto circuito em um determinado trecho, é só detalhar o trecho e apontar o botao C. Circuito.

 $\overline{10}$ 

# **• Relação de Chaves**

Ao apontar-se a chave de abertura do alimentador, o SigRel indica todas as chaves que vao desta até a Subestação.

### **• Balanceamento da Rede Secundaria**

Módulo que permite o balanceamento da rede secundária com alteração das fases dos consumidores e/ou da Iluminação Pública. Os cálculos são realizados de maneira interativa e recursiva explorando ao maximo a otimizacao do circuito secundario. Fornece a relacao das cargas a serem remanejadas com as fases antes e depois do calculo, etc. Como existe o campo GRAVA BD, é possível gravar as fases recomendadas no balanceamento.

### **• Diagnostico**

**"Estoque de trafos"** - Modulo que possibilita o diagostico do carregamento dos transformadores de distribuicao orientando a Empresa quanto a necessidade de novas aquisicões. O estudo é realizado levando-se em consideração os transformadores do almoxarifado, a faixa de carregamento ideal dos trafos instalados na rede, as classes de capacidade nominal, etc.

**"Rede Primária"** - módulo que possibilita o diagnóstico do carregamento, queda de tensão e perdas de energia da rede secundária, seja ela monofásica ou trifásica.

"Rede Secundária" - Módulo que possibilita o diagnóstico do carregamento e queda de tensao e perdas de energia da rede secundaria monofasica ou trifasica.

**"ANNEL"** - Modulo que totaliza os Dados da Base que foram selecionados nas entidades, possibilitando os relatorios para a ANNEL.

**"Grafico de QT Primario"** - Modulo que nos mostra graficamente o caminho critico do Alimentador Primario, nos indicando sua Queda de Tensao.

### **• Troca de Transformadores**

Estabelece o caminho minimo a se percorrer na troca de transformadores entre almoxarifado /rede e entre rede/rede, compatibilizando a potencia do trafo com a necessidade da rede.

# **V-CONCLUSÃO**

Concluindo este trabalho, pude verificar a necessidade de um sistema Sig como ferramenta indispensável para o gerenciamento de atividades tão volumosas como é o gerenciamento de um sistema elétrico, bem como outros na área de engenharia. A obtenção de dados reais, faz-se necessário para tomada de decisões inerentes ao sistema.

Para tanto é necessário a criação de um setor de atualização bastante eficaz, uma vez que qualquer alteração no sistema, terá de ser informada em tempo hábil, pois o sistema elétrico é um sistema "vivo", como e dito entre os que habitam neste ramo. Portanto as alterações devem sempre ser informadas com precisao para o bom andamento do sistema e para a seguranca dos que trabalham diretamente nele.

Analisando a implantação do sistema, foi possível verificar algumas dificuldades, para a implantação do mesmo como:

- Uma vez que a precisao na coleta dos pontos cartesianos no levantamento urbano foi bem maior que no levantamento rural, trouxe com isso algumas diferenças nas fronteiras (pontos de partida para o levantamento rural), onde se fez necessario fazer uma aproximação destes pontos, sem perder as características dos mesmos, apenas ficando violado sua real distancia;
- A falta de atualização do número de patrimônio de alguns equipamentos, principalmente na zona rural, trouxe a necessidade de adotar-se patrimônio fictício, para se dar andamento ao processo de inclusao de dados na base do SigRel, onde será necessário, posteriormente, uma conferência em campo destes;
- O acesso aos pontos na zona rural, devido as chuvas e também por a rede elétrica serem muitas vezes distantes das estradas, causou o atraso na conclusao da Base de Dados;
- Na zona urbana a maior dificuldade encontrada foi a de identificar o faseamento das unidades consumidoras com entrada de corrente subterraneas.

Como vantagem verificadas diretamente com a implantação do SigRel, tornou-se mais fácil localizar possíveis defeitos na rede quando o plantão é acionado, uma vez que com os dados do reclamante, facilitou a visualização da instalação transformadora que o atende e poder constatar se o problema é individual ou geral.

 $\sim$ 

O sistema facilitou também a adoção medidas emergenciais para regiões críticas da rede elétrica, bem como estudar problemas futuros para o bom gerenciamento do sistema que é o principal objetivo do Sig.

A realização deste estágio trouxe-me uma maior clareza quanto aos problemas que podemos Ter com a implantação de um Sig, desde a coleta de dados até a finalização e o manejo do mesmo.

×۳

# VI - Bibliografia

- Notas de aula da disciplina Geoprocessamento, ministrada pelo Prof. Sergio Goes. Periodo 2000-1.
- Apostilas do SigRel, oferecidas durante o estagio pela Soluziona
- Arquivos da Internet.

![](_page_53_Picture_0.jpeg)